#### Review

- Pros and cons of production rules?
- Advantages of controlled experiments over other methods?
- Six steps of controlled experiments?
- Two types of variables?
- Two types of hypotheses?
- Two types of experimental designs? Pros & cons?
- How can the order of treatments affect the experiment?
- How can you prevent their interference?
- Four types of validity?
- Reliability?

DIS 1 — Jan Borchers media computing group

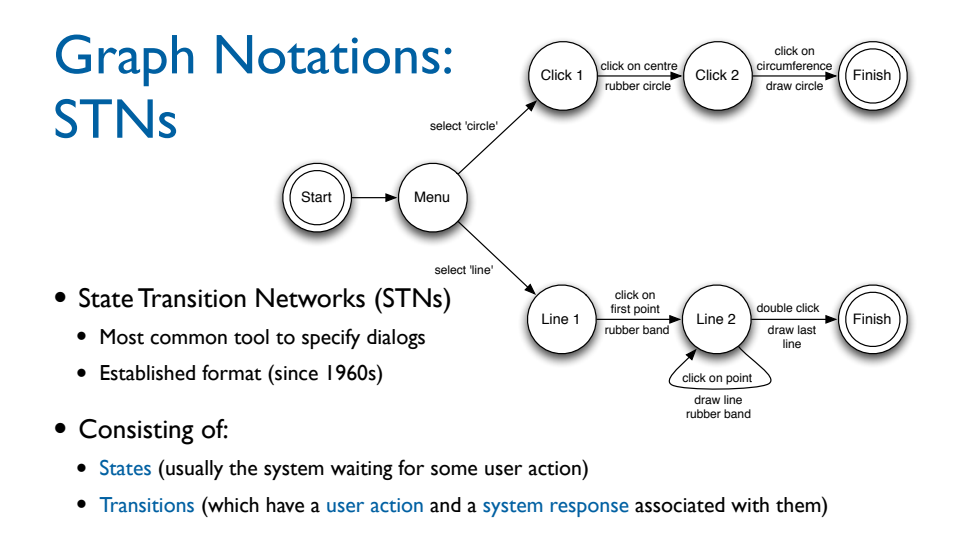

• Describes sequences of user actions and system responses

3

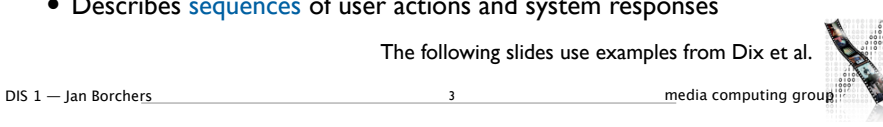

DIS 1 — Jan Borchers 2 media computing group ✓Models of interaction ✓ Affordances, mappings, constraints, types of knowledge, errors ✓ Design principles ✓Human cognition and performance  $\Rightarrow$ Interaction design notation • History and vision of HCI ✓Sketching ✓User observation ✓Iterative design ✓Prototyping ✓Ideation  $\rightarrow$ User studies and evaluation Theory **Practice** 

# Checking STN Properties: **Transitions**

- Completeness
- Missed arcs
- Unforeseen circumstances
- Determinism
- Several arcs for one action Deliberate: application decides Accidental: production rules
- Nested escapes
- Consistency
- Same action, same effect?
- Modes and visibility

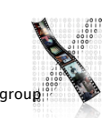

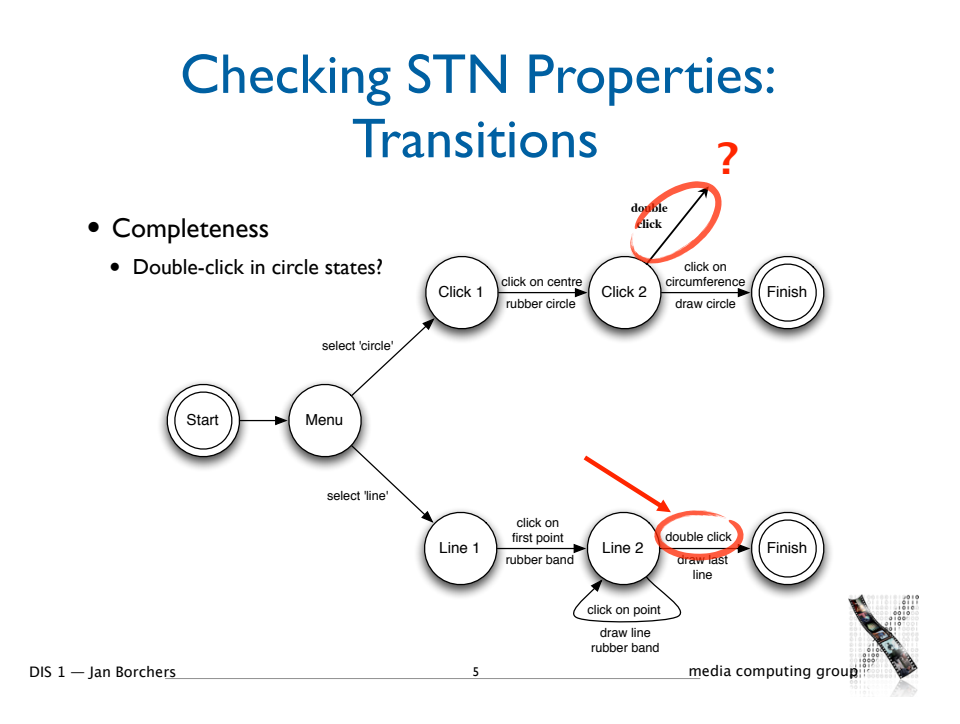

# Checking STN Properties: **Transitions**

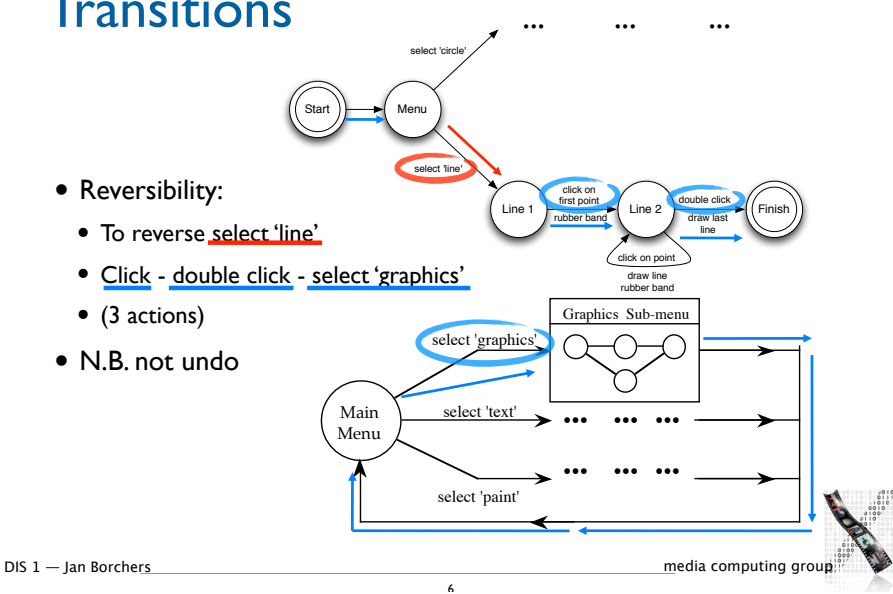

# Checking STN Properties: **States**

- Reachability
	- Can you get anywhere from anywhere?
- How easily
- Reversibility
	- Can you get to the previous state?
	- But NOT undo
- Dangerous states
- Some states you don't want to get to

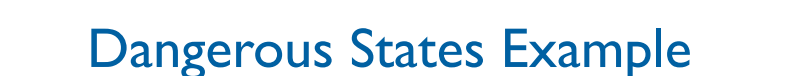

- Word processor: two modes and exit
	- F1 changes mode
	- F2 exit (and save)
	- Esc no mode change

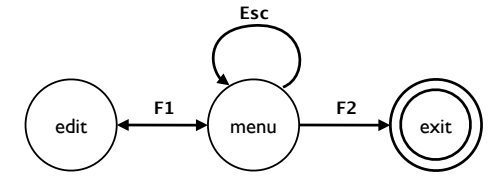

• But ... Esc resets autosave

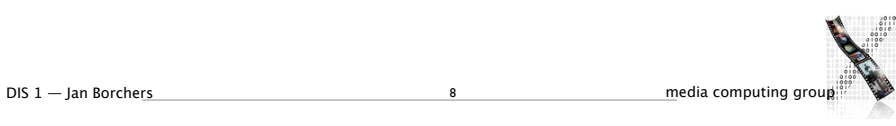

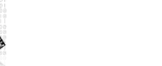

# Dangerous States Example

# Dangerous States Example: Layout Matters

- Exit with/without save  $\Rightarrow$  dangerous states
- Duplicate states semantic distinction

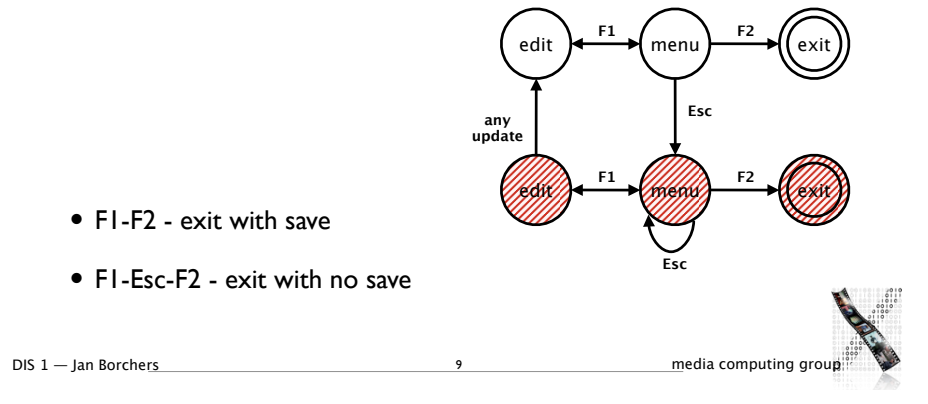

# Dangerous States Example: Layout Matters

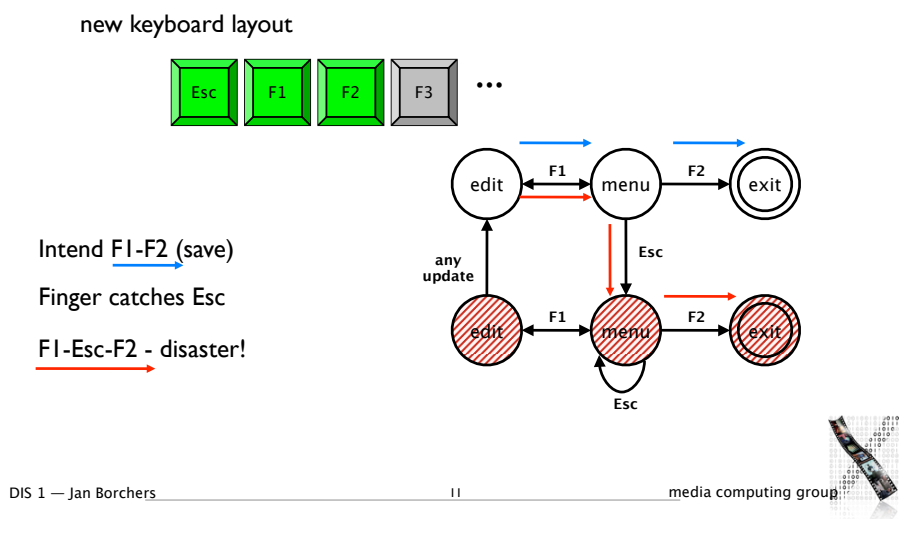

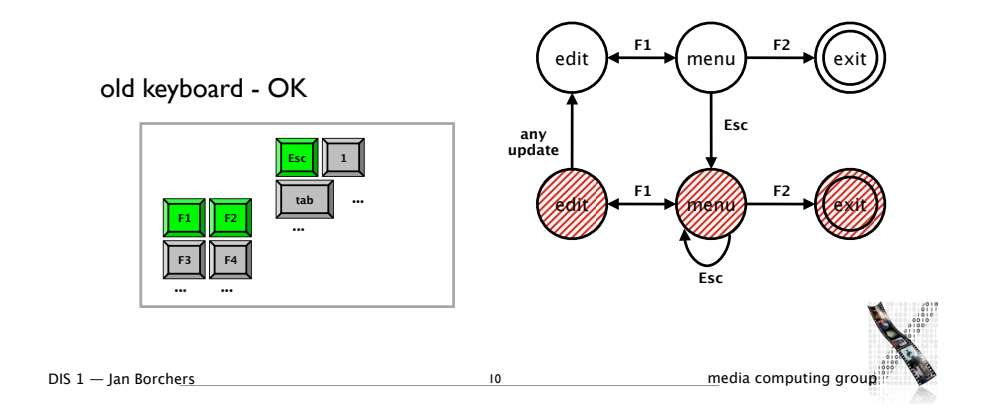

STNs: **Text Style** State Explosion  $\sqrt{ }$  Bold **Preview**  $\sqrt{\frac{1}{1}}$ Italic  $\Box$  Underline

- STNs fail when describing dialogs with several concurrent parts
- Example: Simple dialog to select bold, italics, and/or underline
- What does the state diagram look like?

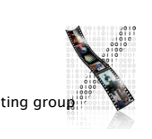

DIS 1 — Jan Borchers 20 media computing group

#### Bold & Italic Combined

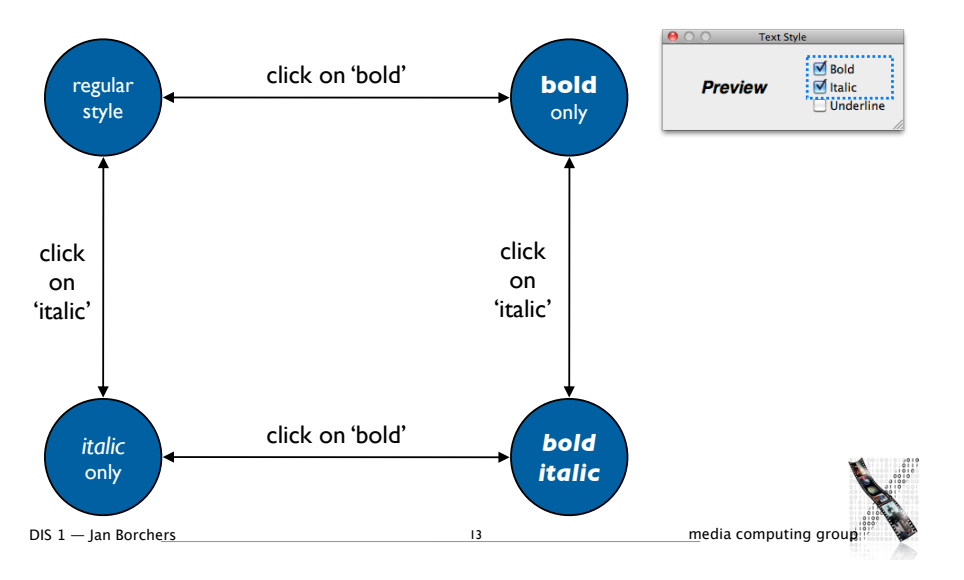

# All Three Options

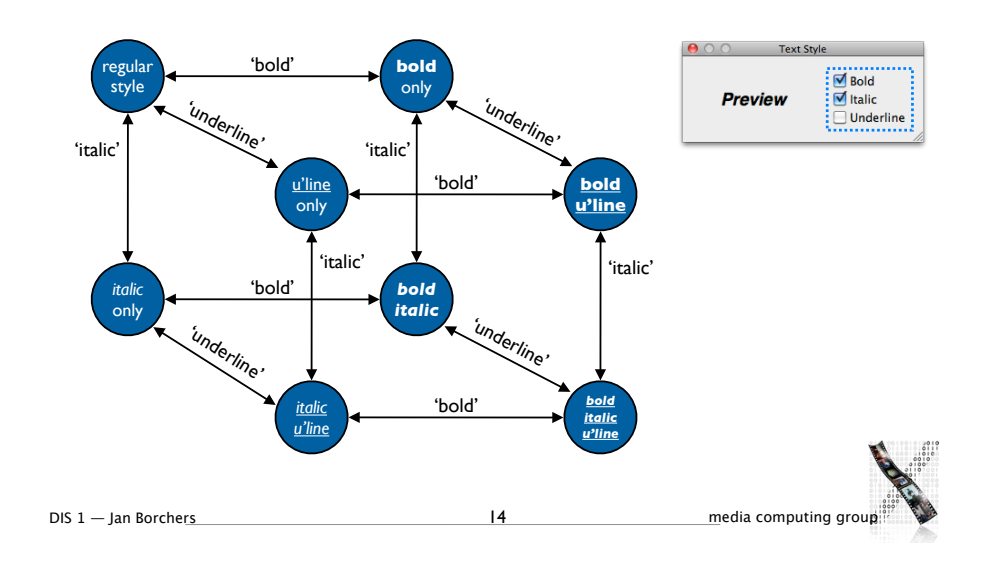

STNs: State Explosion

- Problem: Combining two concurrent STNs with *N* and *M* states leads to new STN with *N* × *M* states
- STN hides clear structure of the dialog
- Especially problematic with modern GUIs
- Similar problems with "Escape" and "Help" options
- ESC can be modeled as special second "Finish" exit active throughout subdialog
- Help can be modeled as little subdialog hanging off every single state in the STN
- Gets messy

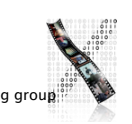

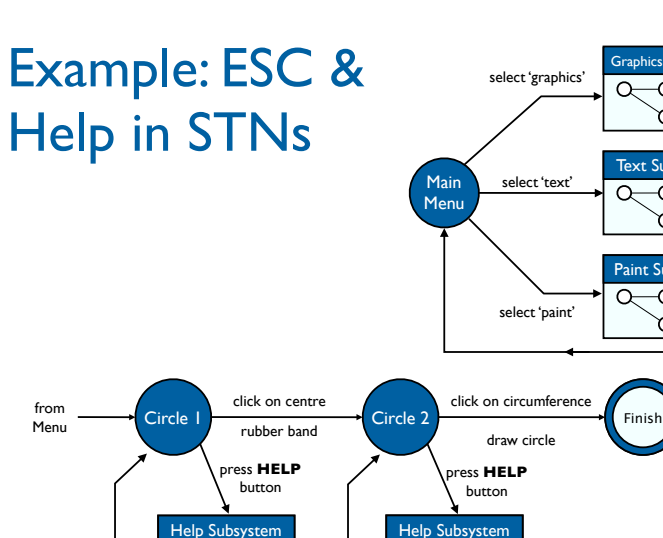

∩

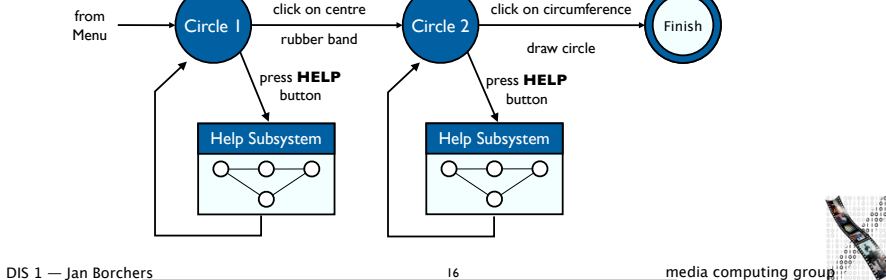

normal finish

ESC

normal finish

ESC

normal finish

**ESC** 

Graphics Submenu

Text Submen

Paint Submenu

# Petri Nets

- Better approach to dialogs that have several states at once
- But not better for sequential dialogs and mutually exclusive UI elements (radio buttons)
- Relatively old formalism to model concurrency
- In-class exercise: Draw the Petri net for our dialog box with concurrent "Bold" and "Italic" options (ignore "Underline" for now)

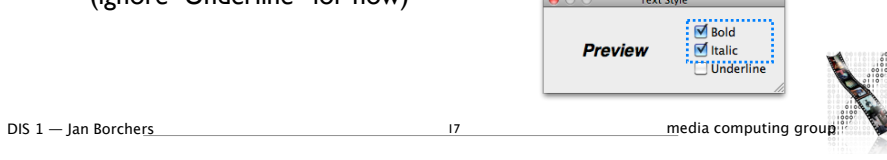

#### State Charts

- By Harel; used in UML
- Example: TV Control Panel
- State Charts extend STNs
- Hierarchy
- Concurrent sub-nets ON resumes both state machines
- Escapes OFF always active
- History
	- Link marked "H" goes back to last state on re-entering subdialog

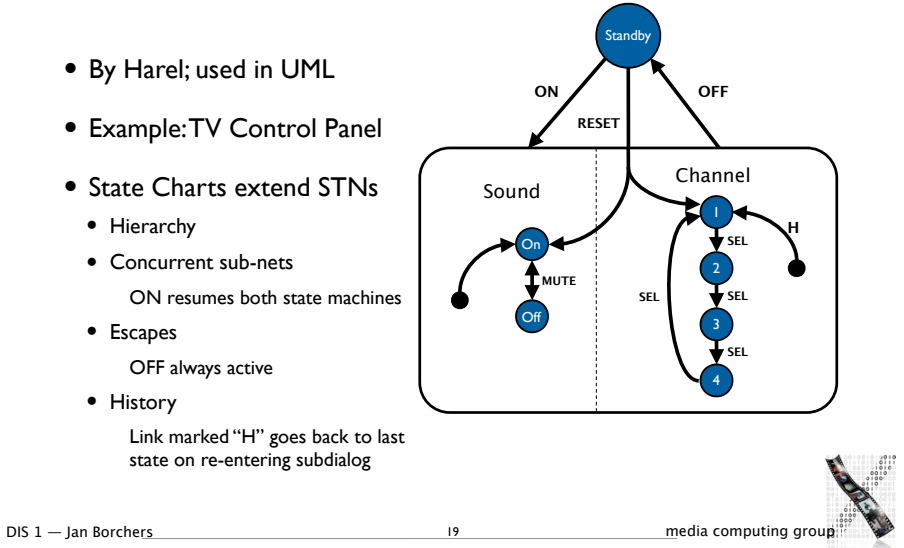

### Petri Net For "Bold & Italic" Dialog

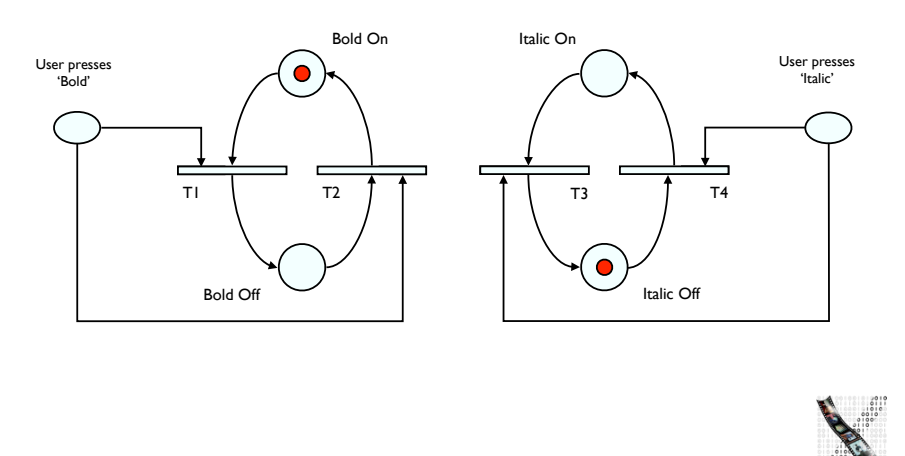

#### Petri Net For "Bold & Italic" Dialog

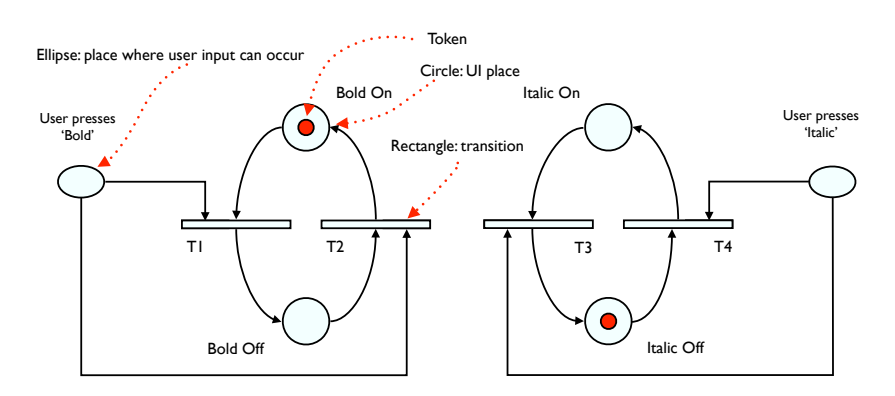

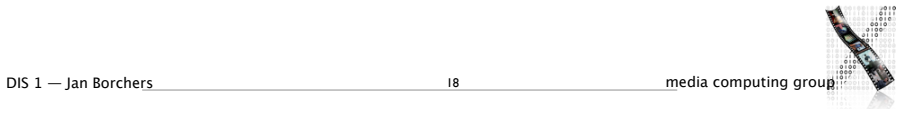

#### Petri Net For "Bold & Italic" Dialog

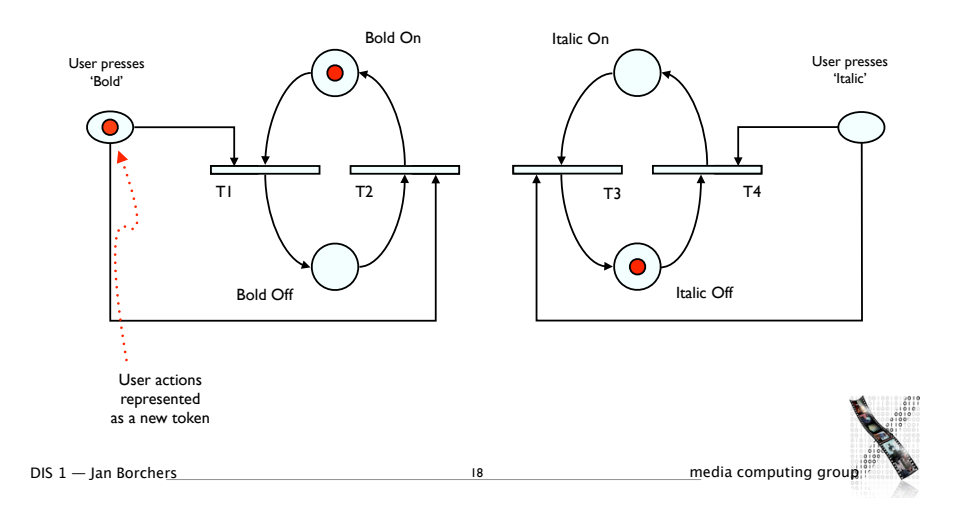

### Petri Net For "Bold & Italic" Dialog

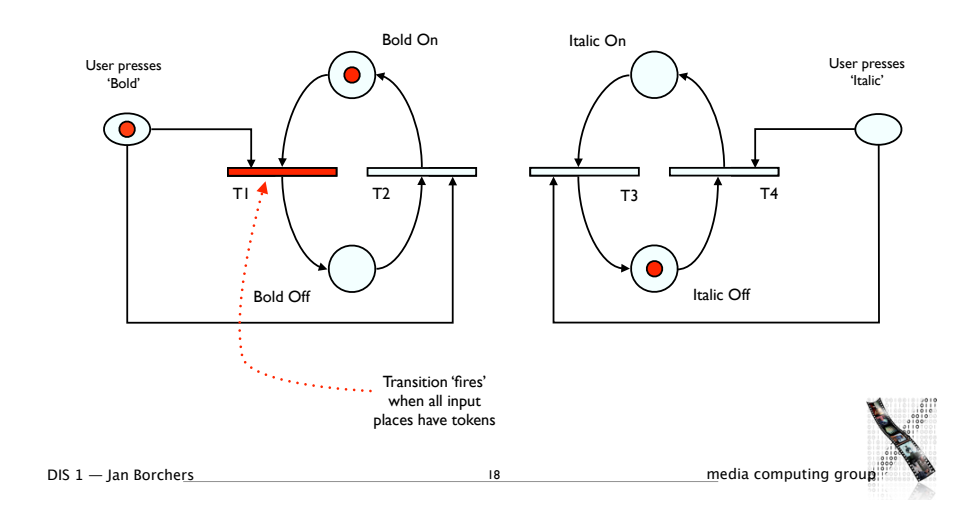

#### Petri Net For "Bold & Italic" Dialog

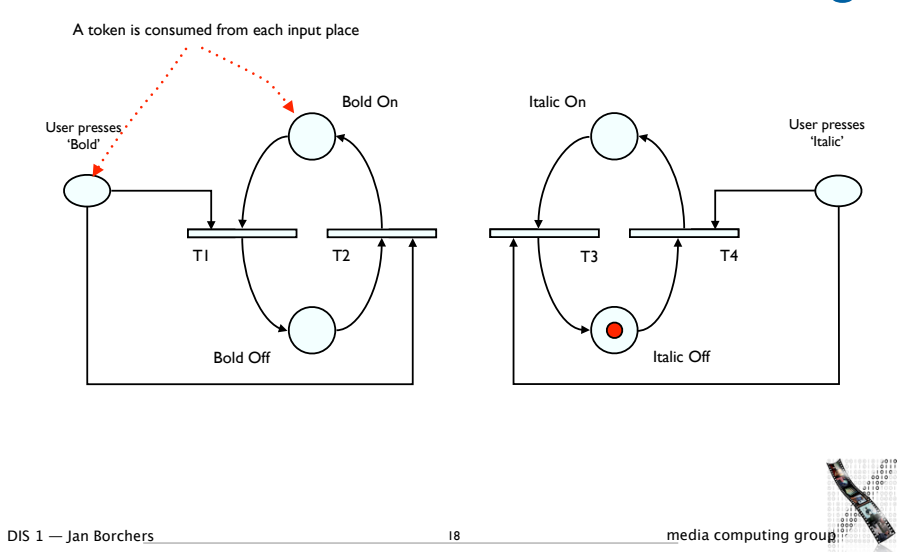

#### Petri Net For "Bold & Italic" Dialog

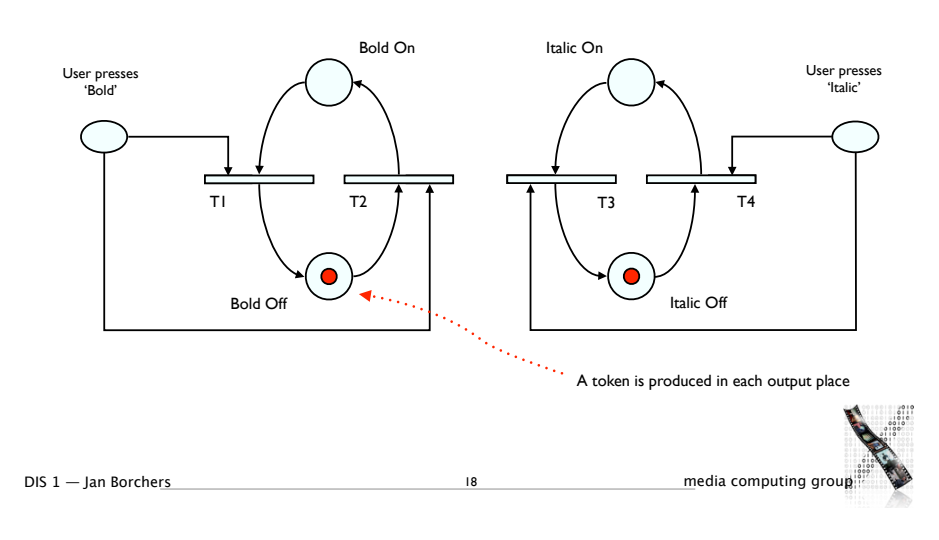

#### Diagrams For User Documentation

#### • Some dialog descriptions are clear enough to serve as user documentation (similar to GOMS)

• Especially if description uses screen shots and is semi-formal

#### Digital Watch – User Instructions

- Two main modes
- Limited interface
- 3 buttons
- Button A changes mode

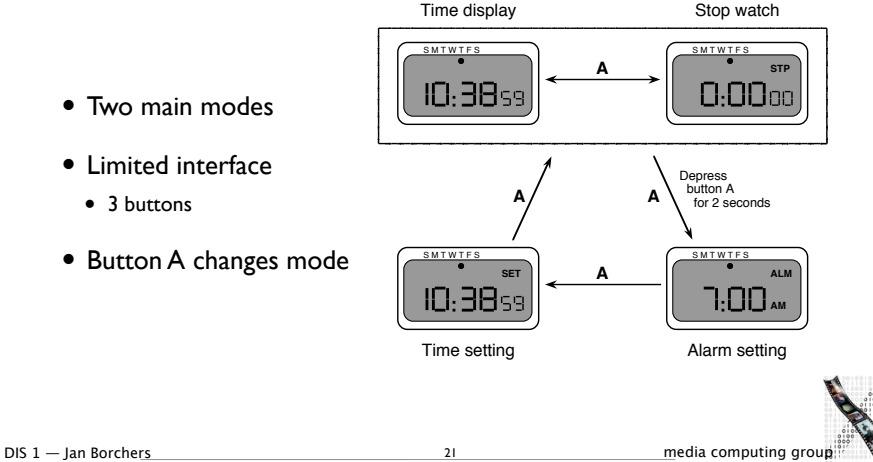

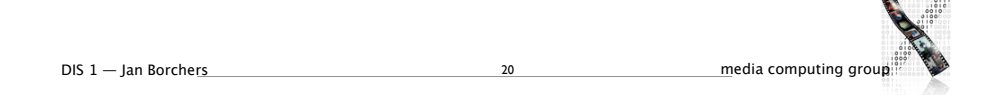

### Digital Watch – User Instructions

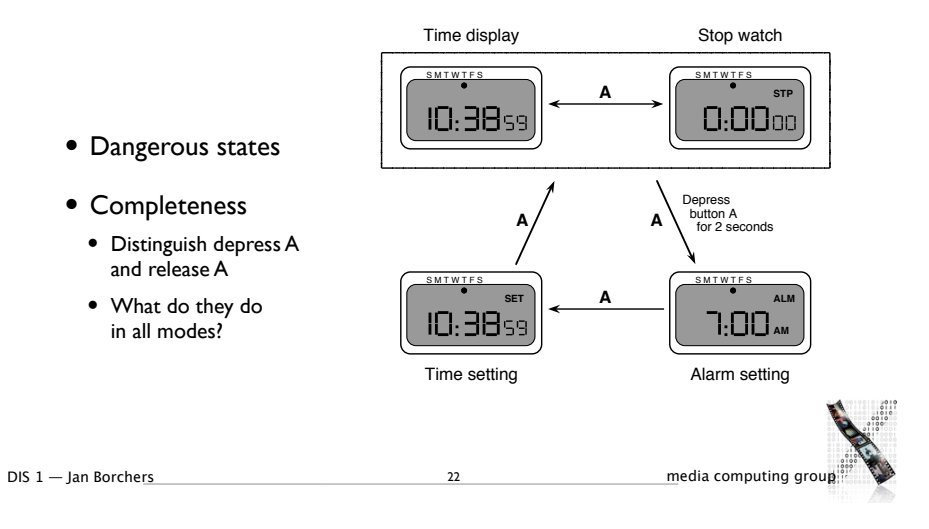

# Digital Watch: Designers Instructions

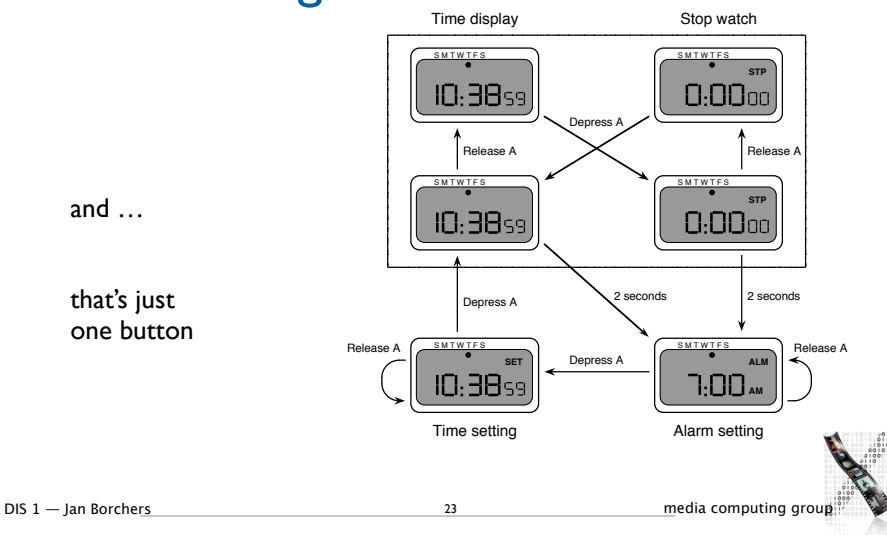

#### Semantics - Raw Code

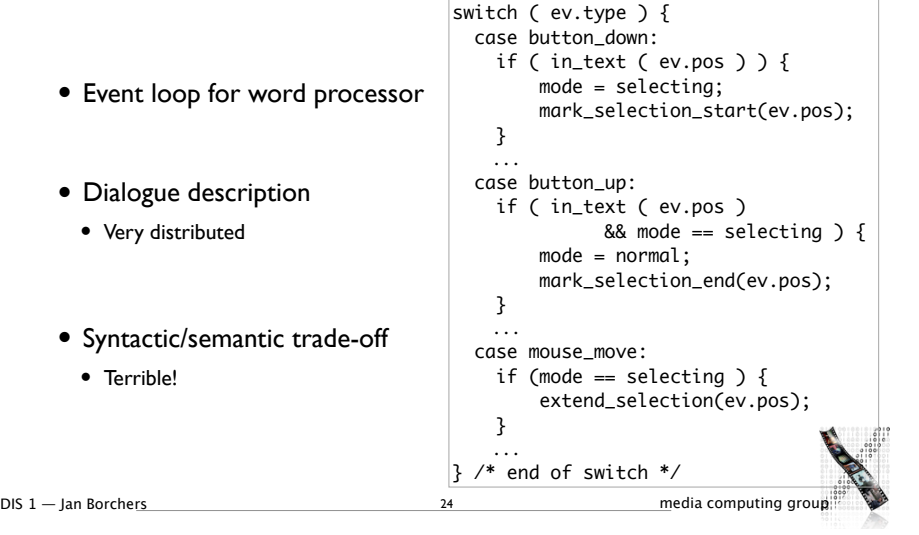

# Further Reading

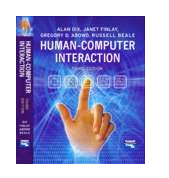

• Alan Dix et al.: Human-Computer Interaction, 3rd ed. (2003), Chapter 16

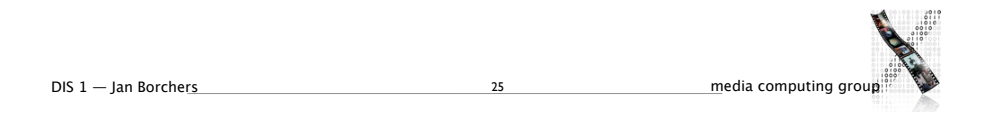

### Radically New Interface

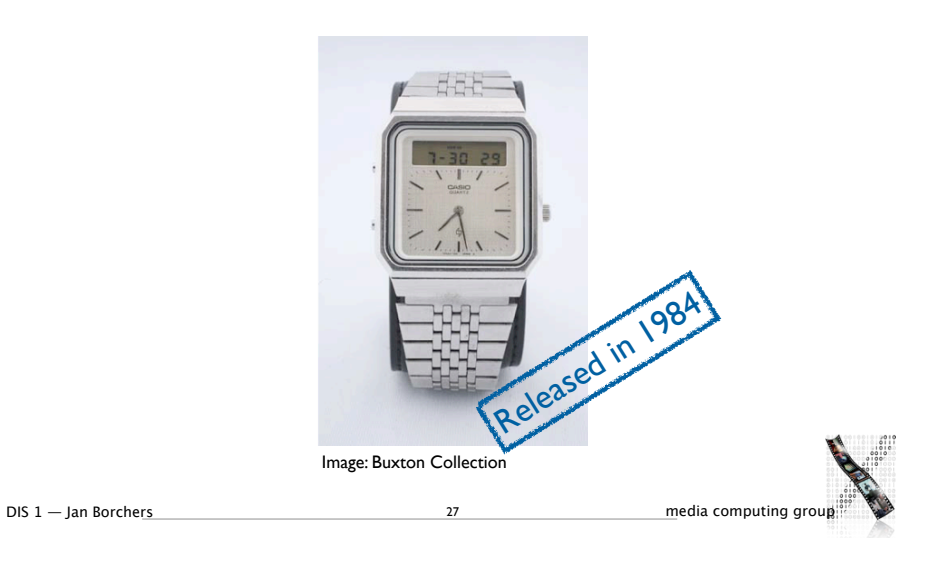

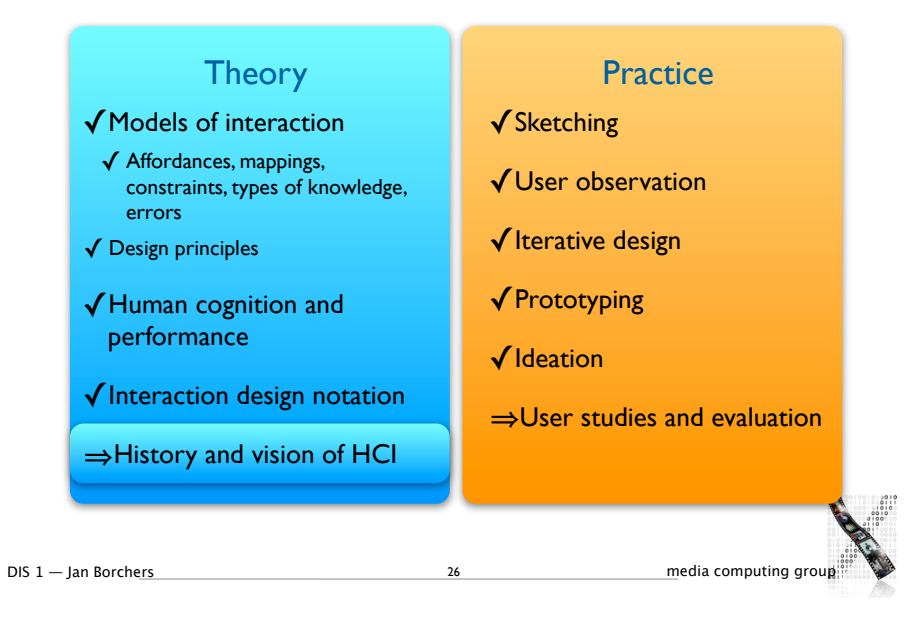

#### Three Lessons from HCI History

"Picasso knew everything about art history, because he had to know the rules before he could break them."

DIS 1 — Ian Borchers media computing group

— Bill Buxton, CHI '11

#### • "Without history, we are all lost." — Bill Buxton, CHI '11

- No Single Hero: Even interfaces that seem "radically new" build on many previous iterations (mouse, touch screens,...)
- Forces Shift During Technology Phases: New technologies create technical solutions for geeks, then usability becomes more important as technology matures, until it over-saturates — unfortunately this usually repeats itself with new technologies

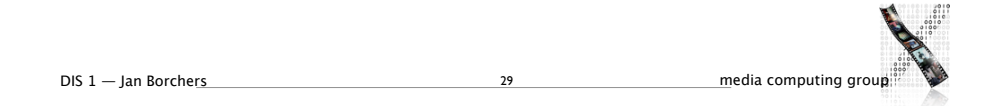

31

#### Pre-Computing

- Abacus (Babylon, ~1000 BC)
- First known mechanical calculating aid
- Da Vinci's mechanical calculator (1500s)
- First design of mechanical calculator
- Pascal's Arithmetic Machine (1642)
- First working model, +/–
- ~ Leibniz, Schickard
- Driving force
	- Early: direct representation of conceptual model
	- Later: increasing level of abstraction

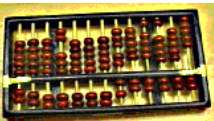

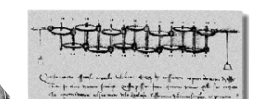

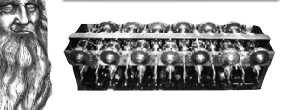

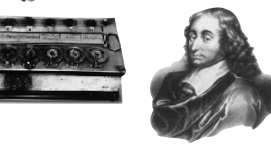

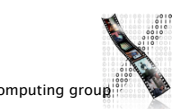

#### First Computers

- Plugboards (e.g., ENIAC 1946)
- Just data, no program memory

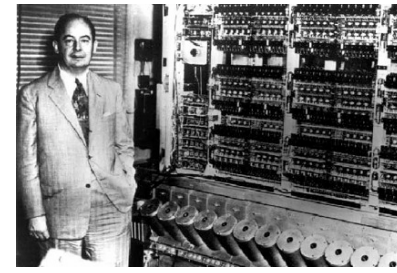

Von Neumann in front of ENIAC, 1946

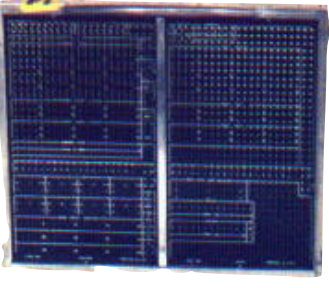

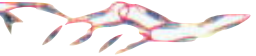

IBM 557 plugboard and resistor plugs, ca. 1965

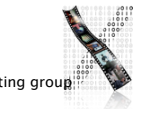

# First Computers

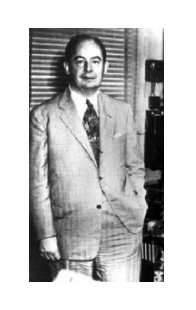

- Von Neumann architecture (1945)
- Key: Defined basic components of today's computer, storing instructions in memory
- $\bullet$  ~ Zuse ZI-Z4 (1936-45)

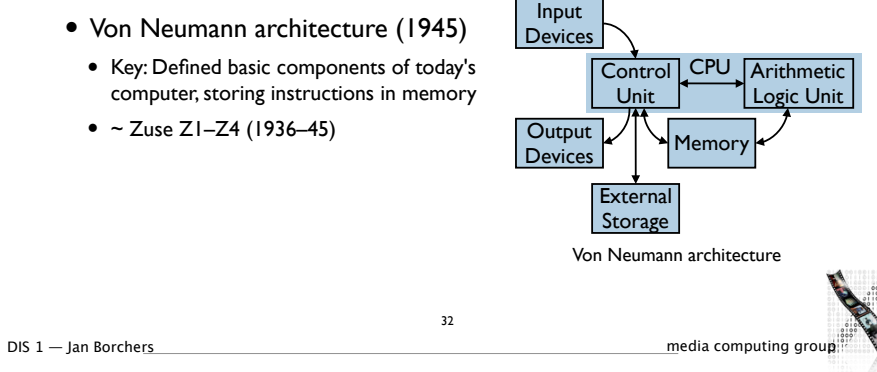

- Mainframes & Batch Processing
- Prepare data on punch cards—submit—wait for result as printout offline
- Main mode on mainframes of 60's & 70's
- Efficient use of machine, no waiting for human input Machine for punching cards
- "0-D user interface" [Nielsen'93]
- Single point in time for submission of the batch job as a single unit

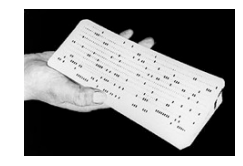

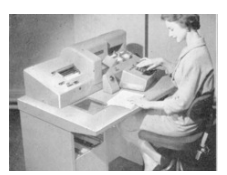

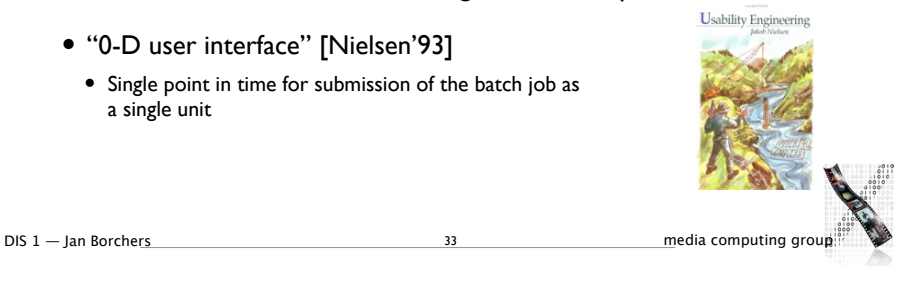

Transaction Systems

32

- 3270 Terminals
- Key advances: Immediate response for lots of users from distant terminals (for a special-purpose application)

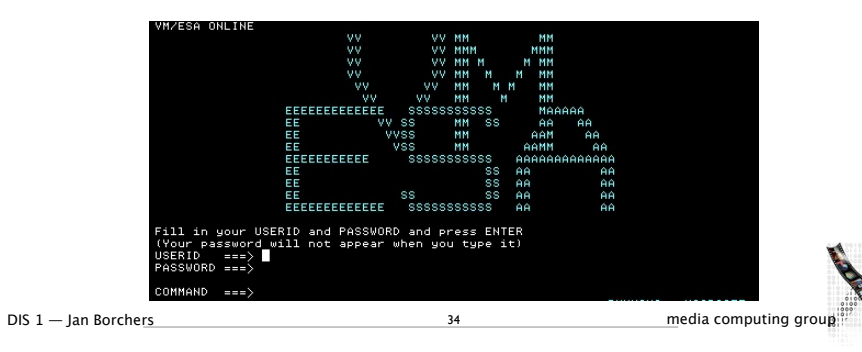

#### Time Sharing

- Key advances: Provide general purpose interactive response efficiently to many users simultaneously with one computer
- Dartmouth Basic early 1960s
- MIT CTSS/ITS/Unix etc.
- Teletypes
- Glass teletypes
- Addressable character Terminals
- Command-line interfaces
- "1-D interfaces" [Nielsen'93]
- User can interact on the single line before press SEND
- Hit return and cannot modify the input anymore Teletype

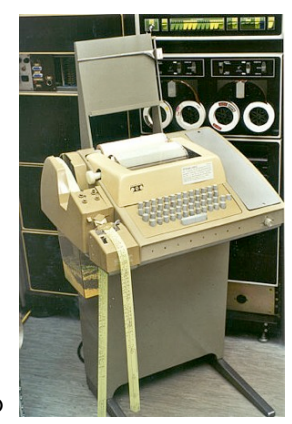

DIS 1 — Jan Borchers 2002 2003 35 35 media computing group

# Memex: A Vision of Computer

- Vannevar Bush. "As We May Think", The Atlantic Monthly, July 1945
- Memex is a device in which:
- Stores all individual's books, records, and communications
- May be consulted with exceeding speed and flexibility
- Predicted: Hypertext, PC, Internet, WWW, Speech recognition, Online encyclopedias

DIS 1 — Jan Borchers media computing group

#### Radar Systems

36

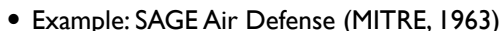

• Key advances: Real-time response for complex (but specific) tasks, including graphics

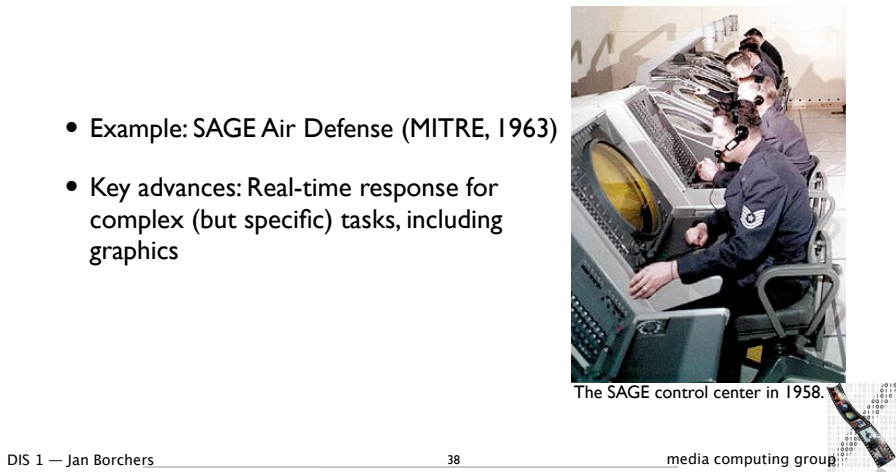

<sub>eading</sub> A

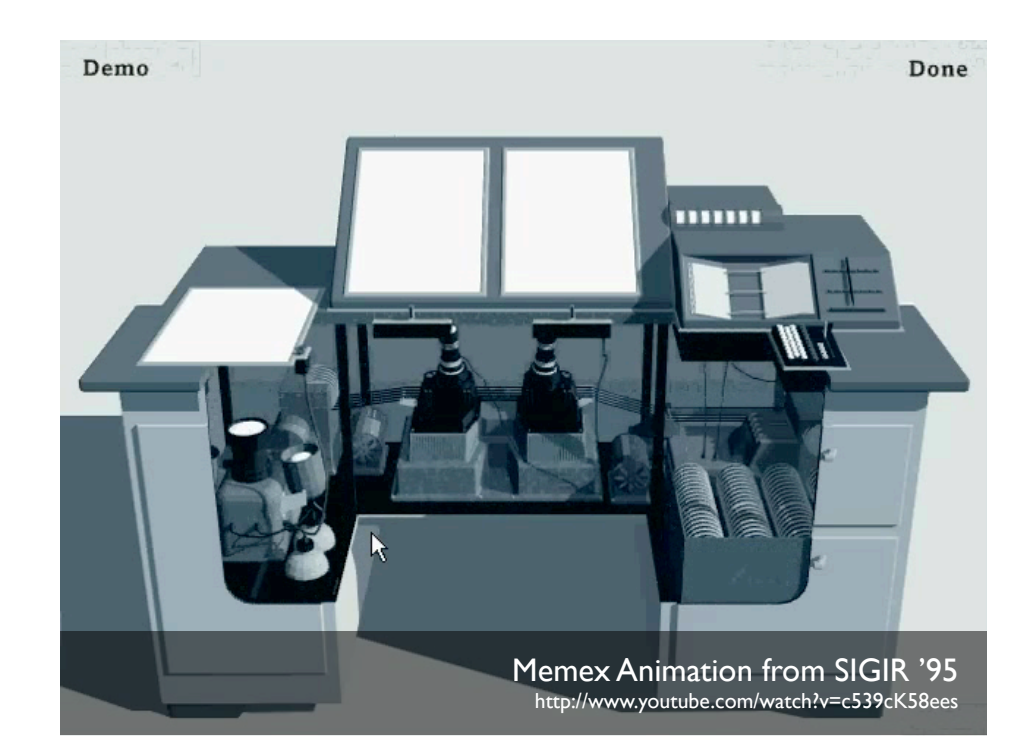

# Sketchpad (Sutherland, 1963) Video assignment

- First interactive computer graphics program
- Key advances: Techniques for direct manipulation of graphics on a screen, including constraint satisfaction

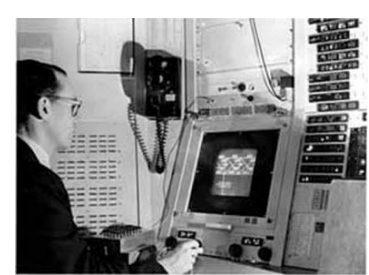

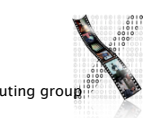

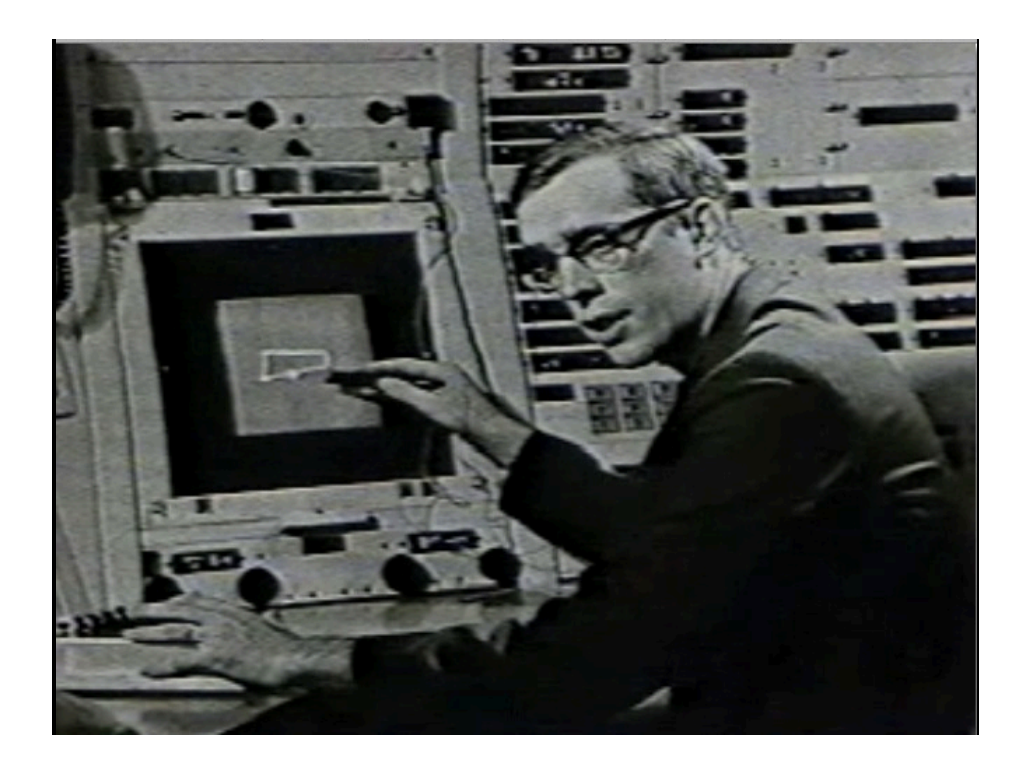

# Telefunken's Rollkugel (October 1968)

42

- Optional input device for SIG-100 monitor
- Rolling mouse to displace cursors, drawing polygons
- Introduced a few weeks before Engelbart's demo

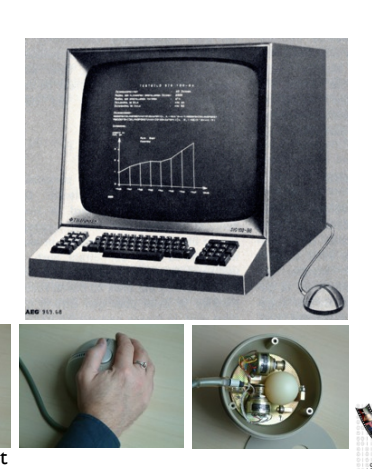

www.netclique.net

# Engelbart's First Mouse (1964)

- Two wheels, wire is on the back, one button
- Won the test when comparing with other pointing devices at the time:
	- Light pen, tracking balls, foot-pedal, knee-operated devices, head-operated devices

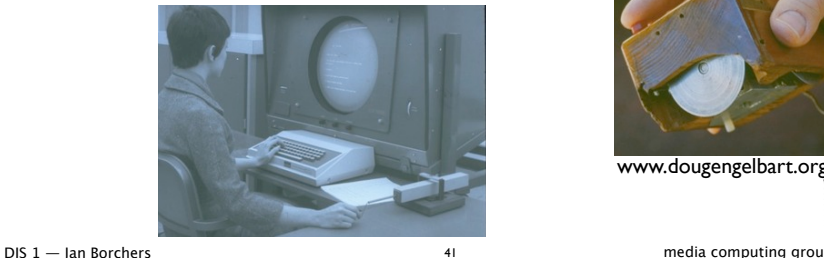

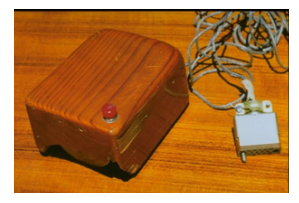

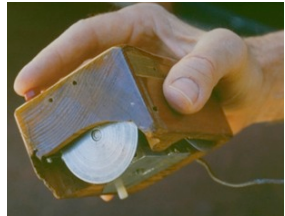

www.dougengelbart.org

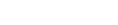

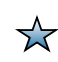

# NLS: oNLine System (Engelbart, 1968)

- Word processing and linking
- Key advances: Mouse, hyperlinking, direct manipulation of text, outlining, word processing, multi-function integration
- Focused on enhancing expert performance, not on initial ease of use
- Failed in user tests because of its complexity
- Perfect for trained users with 4 hands :) [Moggridge, 2007]

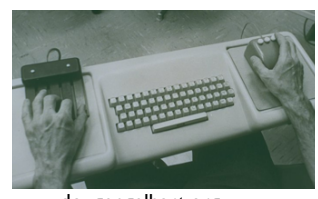

www.dougengelbart.org

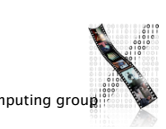

DIS 1 — Jan Borchers 43 media computing group

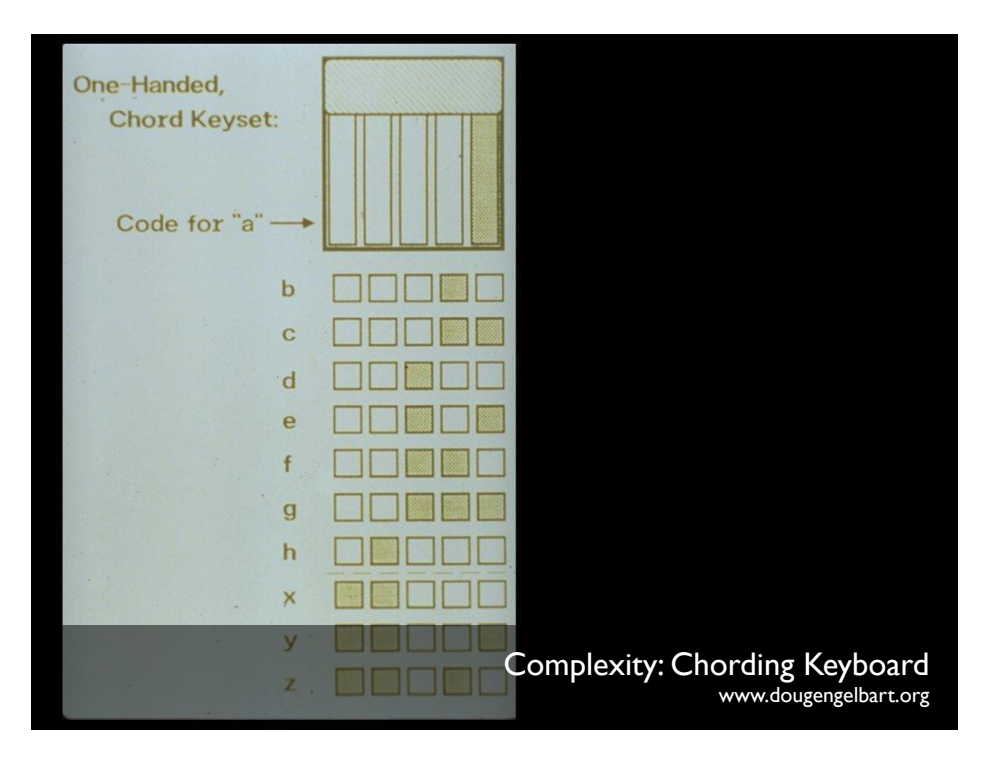

#### Mouse in NLS Demo

- Two wheels, three button
- Click
- Command accept
- Command delete (undo)
- E.g., Delete
- Chord: d (3rd key)
- Mouse: point at the beginning + click
- Mouse: point at the end + click
- Mouse: command accept

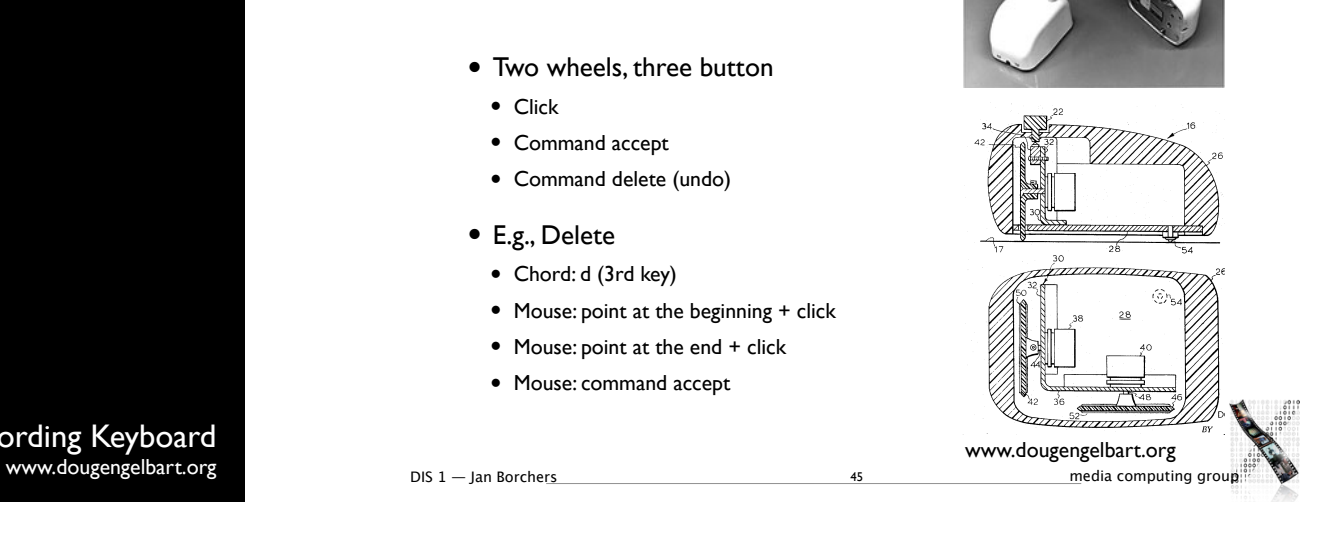

### Early Hobbyist PCs & Games

- Atari PONG (Bushnell, 1972)
- MITS Altair (1975)
- Key advances: Machines cheap enough to be used by someone other than government and big business or research labs

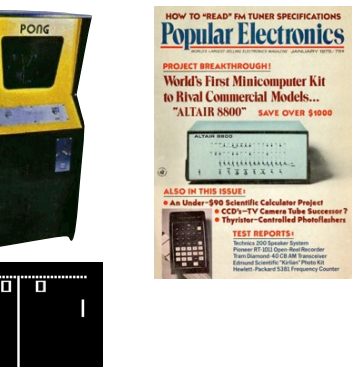

# Early Personal Computers

45

• Apple II, 1977

• Key advances: First general purpose personal

computer used widely in business (because of VisiCalc)

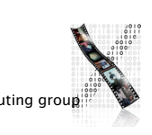

DIS 1 — Jan Borchers **47** Media computing group

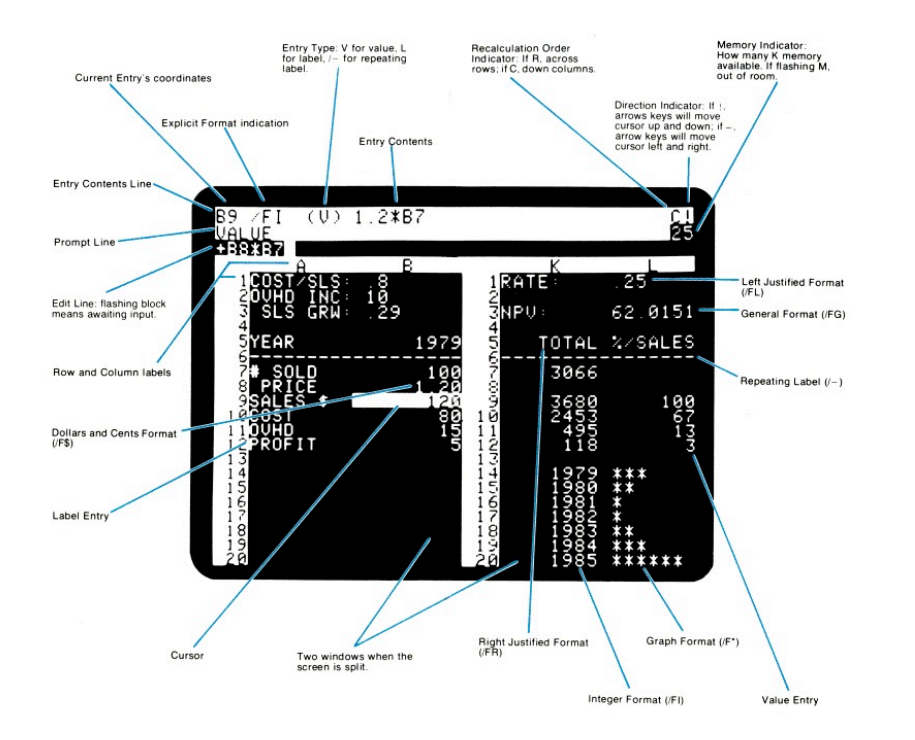

# Early Personal Computers

- IBM PC, 1981
- Key advances: Making the PC respectable to business in general by putting the IBM label on it
- Features
- Character terminal
- Text UI standards (IBM CUA)
- Graphics: non-standard

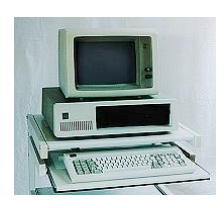

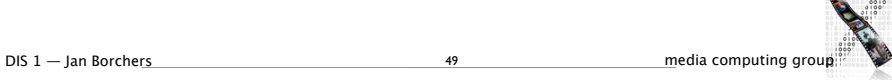

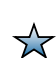

 $\blacksquare$ 

# Xerox Alto (PARC, 1973)

- Bitmap Displays & GUIs
- 2.5MB removable HD (pre-floppy), 128-256K RAM, 600x800, mouse, Ethernet, not commercialized
- Smalltalk platform, Bravo WYSIWYG editor, email
- Key advances: Menus, windows, pointing, dragging, etc., as we now know them

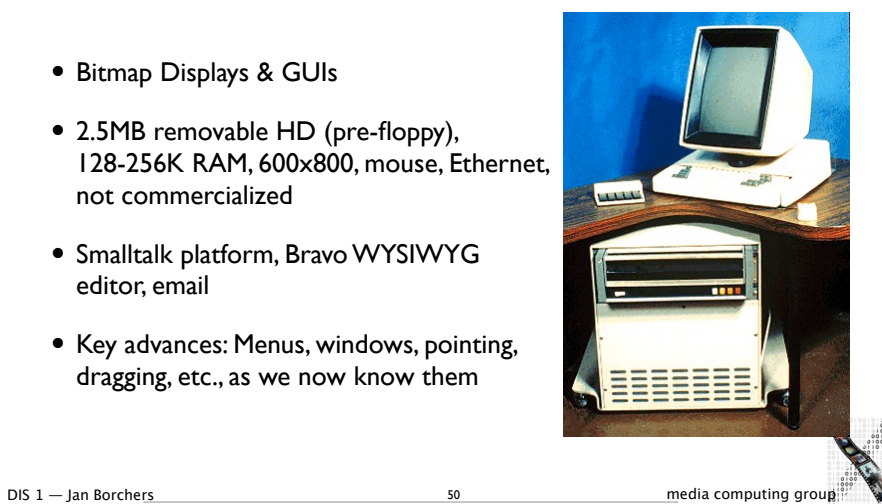

# Xerox Star (1981)

- Introduced windows commercially, \$17K
- Key advances: Integrated networked document environment, WYSIWYG text editing, icons, property sheets, window management, …
- Built to improve Alto
- Unique design process (8 years of prototyping)
- "2.5-D interfaces" [Nielsen'93]
- Interacting with 2D display + overlapping windows

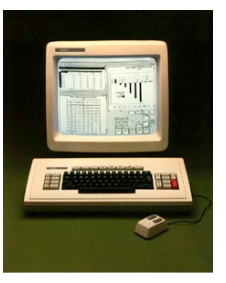

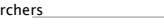

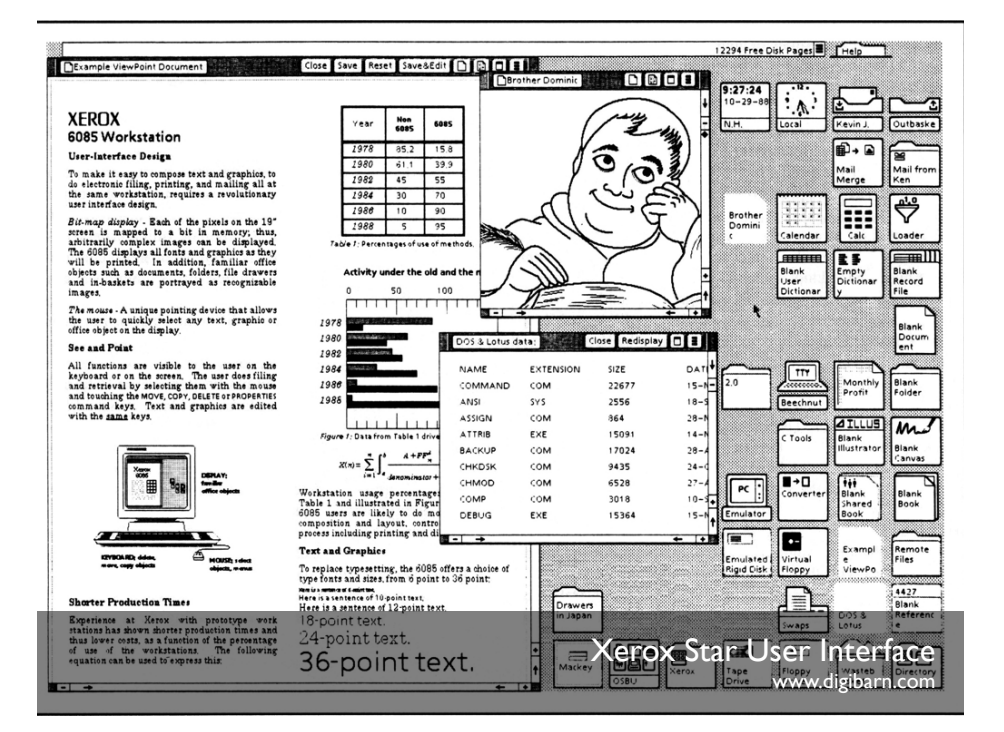

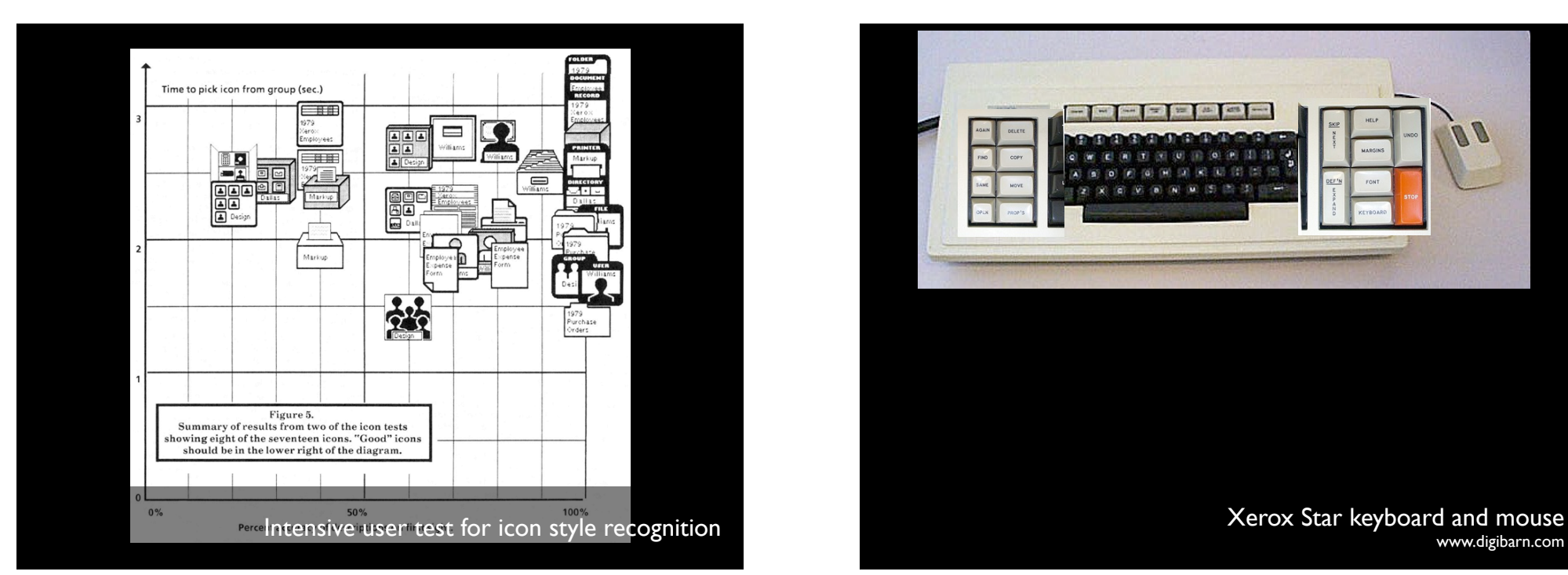

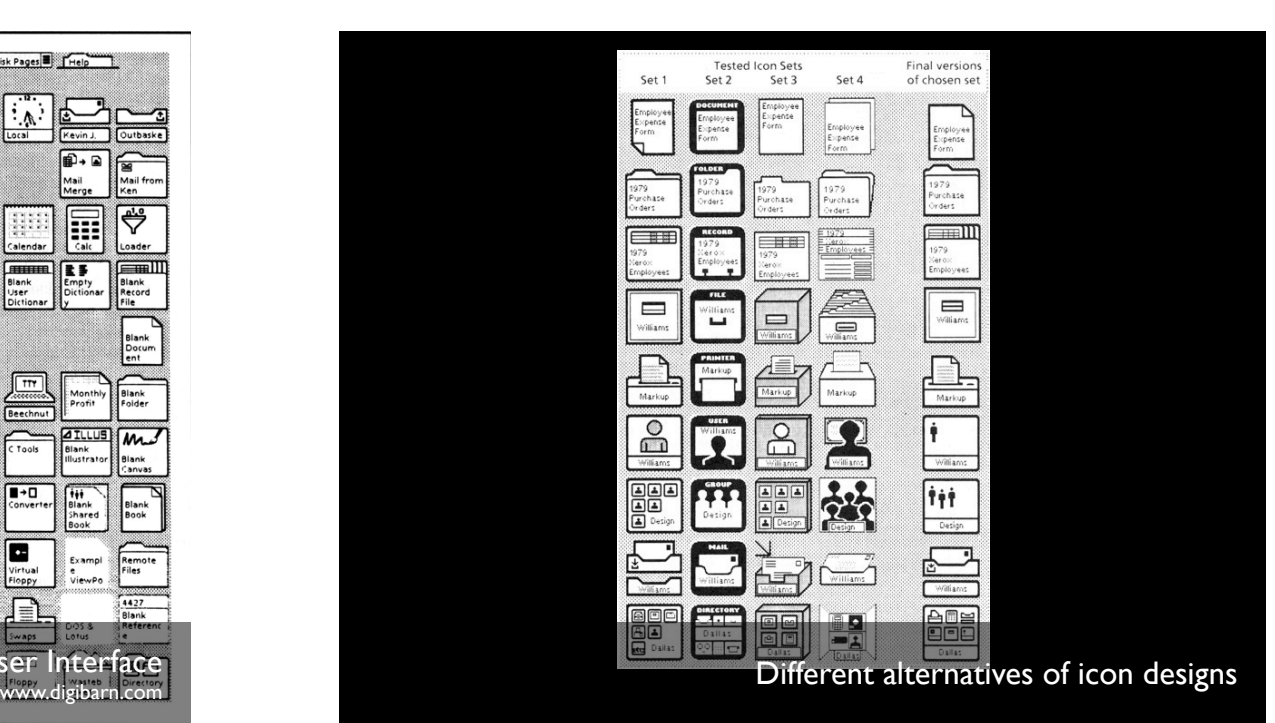

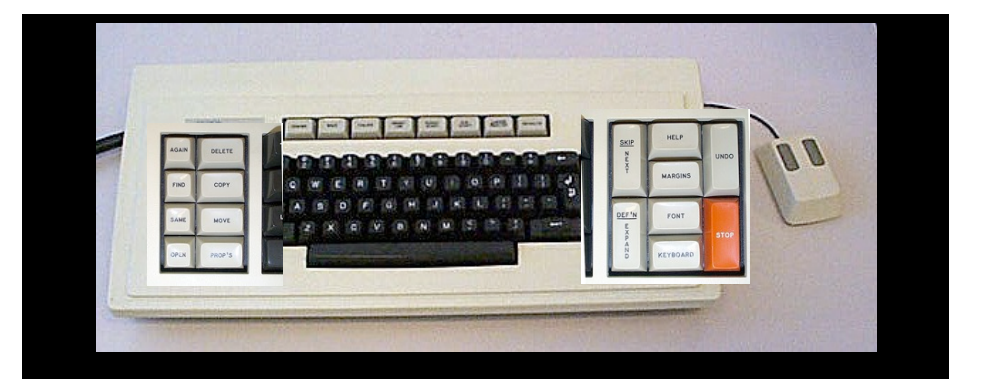

www.digibarn.com

# Star: Design Lessons

✓Design first, then code

- ✓Objects & Actions
- ✓Detail
- ✓Graphic designers
- ✓DIA cycle

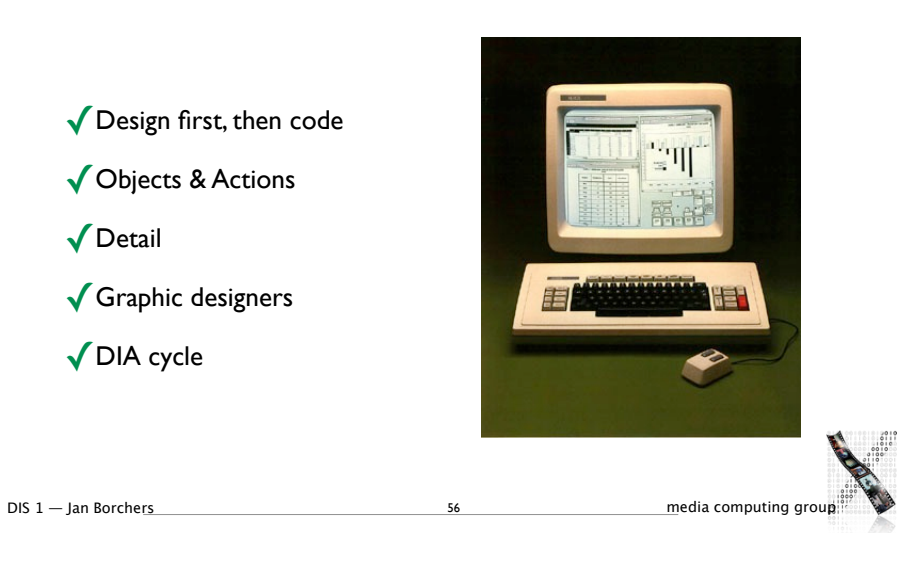

# X Industry trends ✗Customer focus **X** Extensibility **X** Responsiveness **X** Metaphor limits X Selling radical innovation

But:

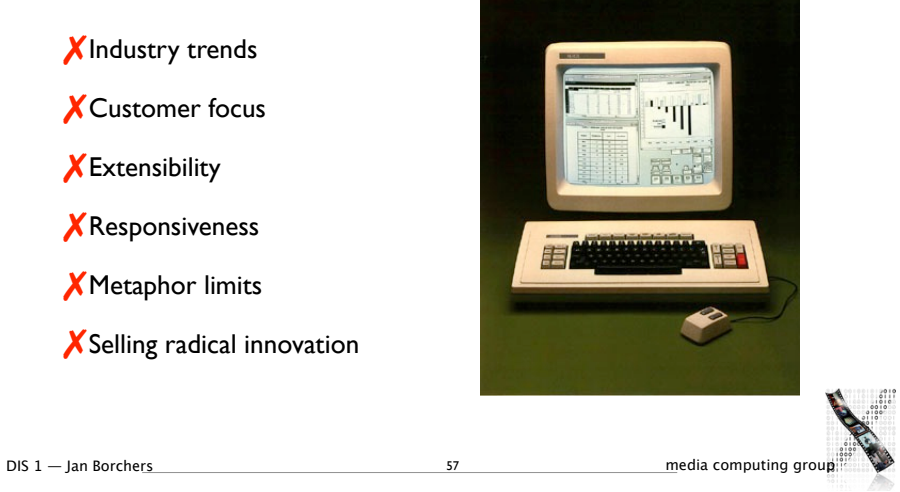

# Apple Lisa (1983)

- Apple's first bitmapped-GUI computer
- Inspired by Alto (not Star)
- 1-button mouse
- Key advances:
- Menu bar (instead of pop-up menus)
- But: underpowered, bad marketing (\$10K)

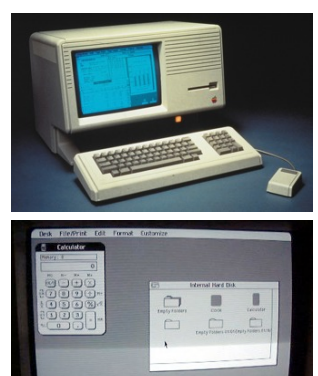

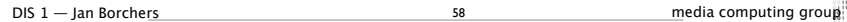

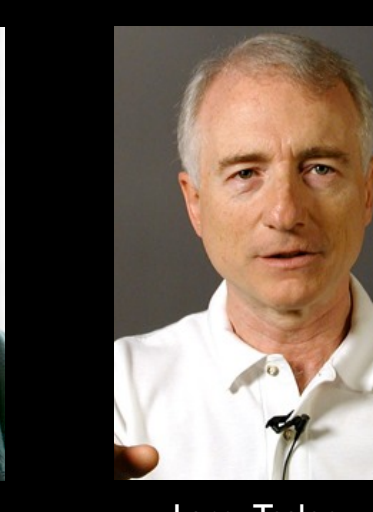

Larry Tesler<br>(Day shift: user tests)

Photos: www.wired.com, www.designinginteractions.com/ Bill Atkinson (Night shift: design & code prototypes)

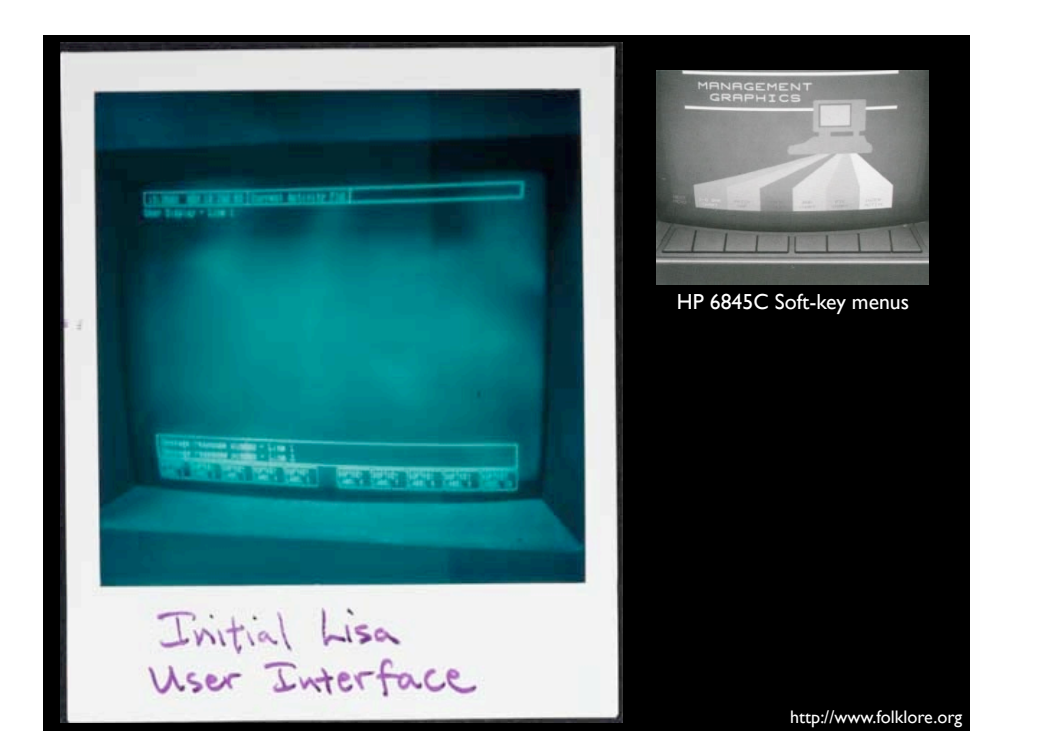

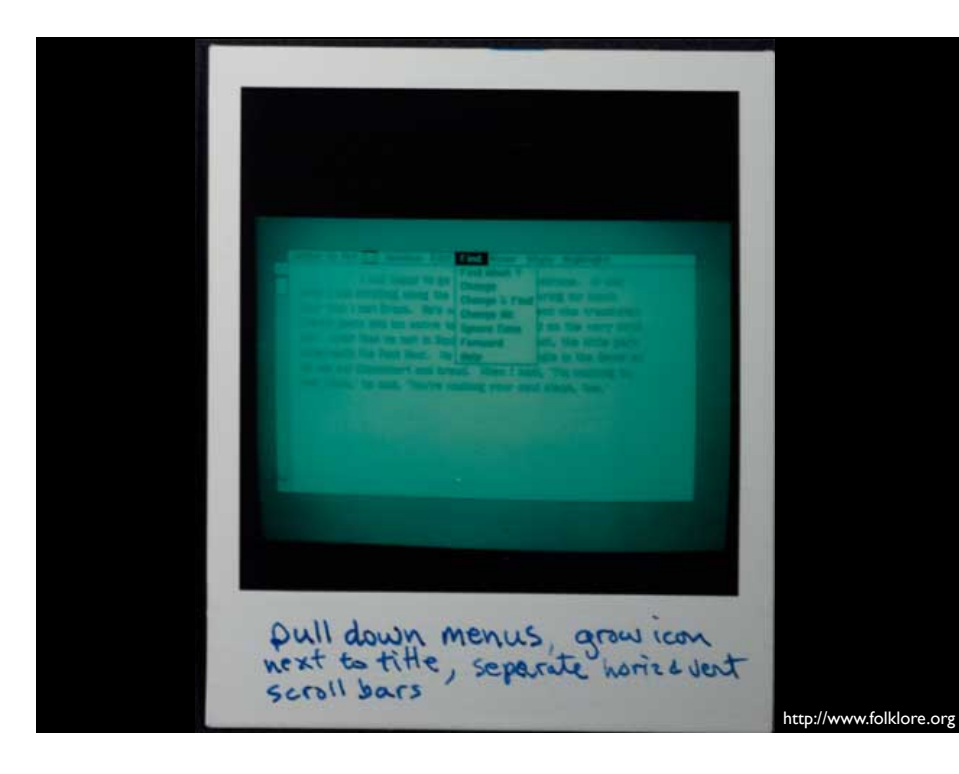

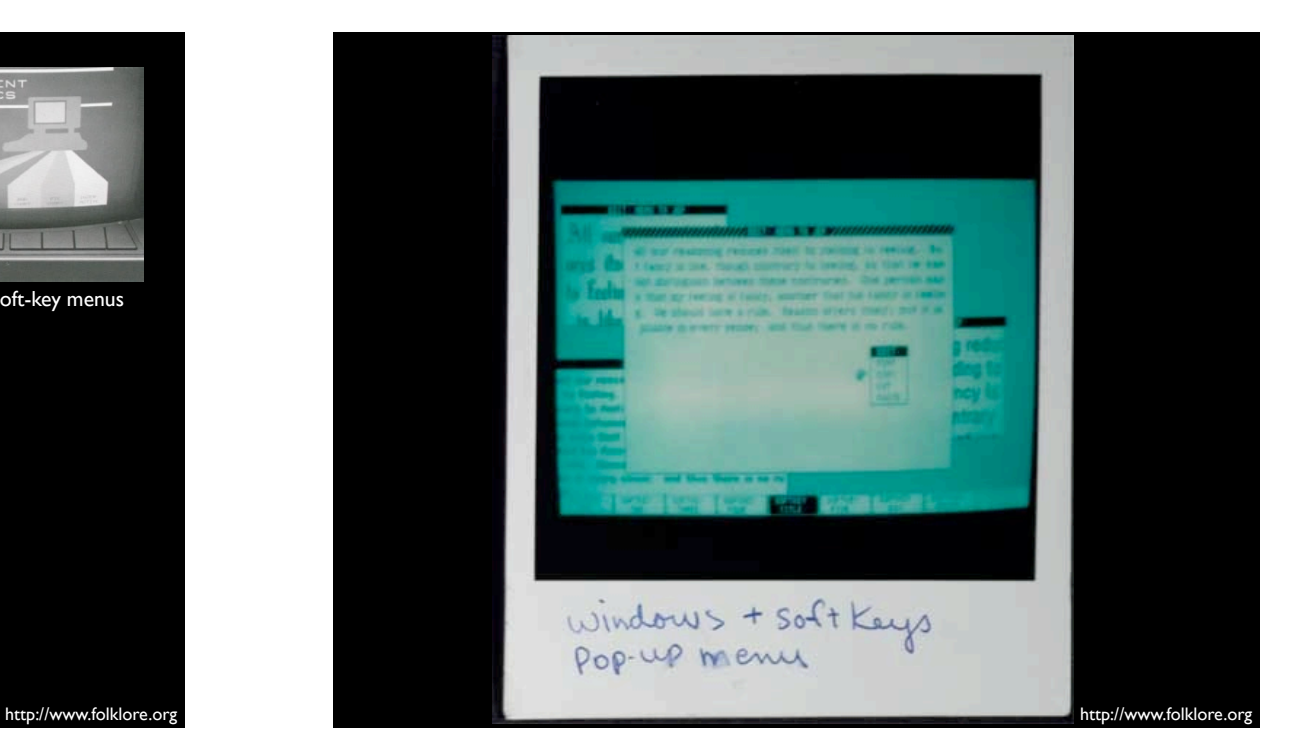

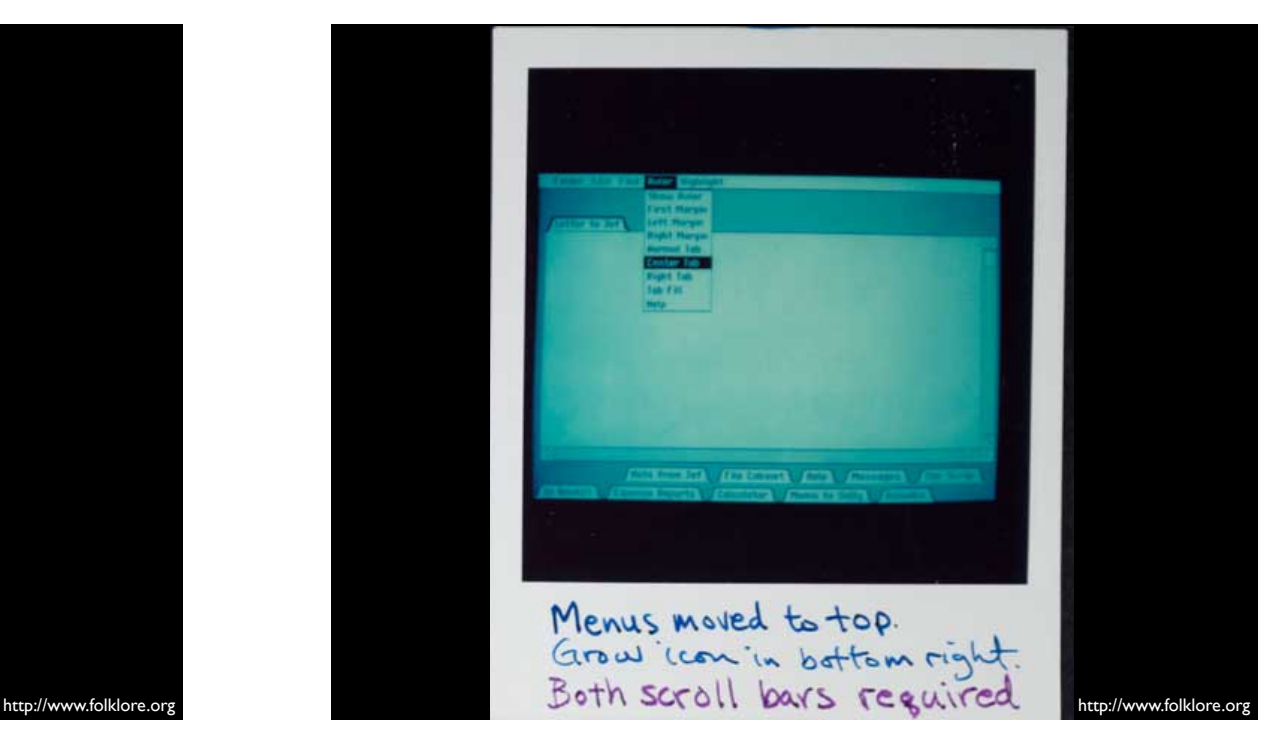

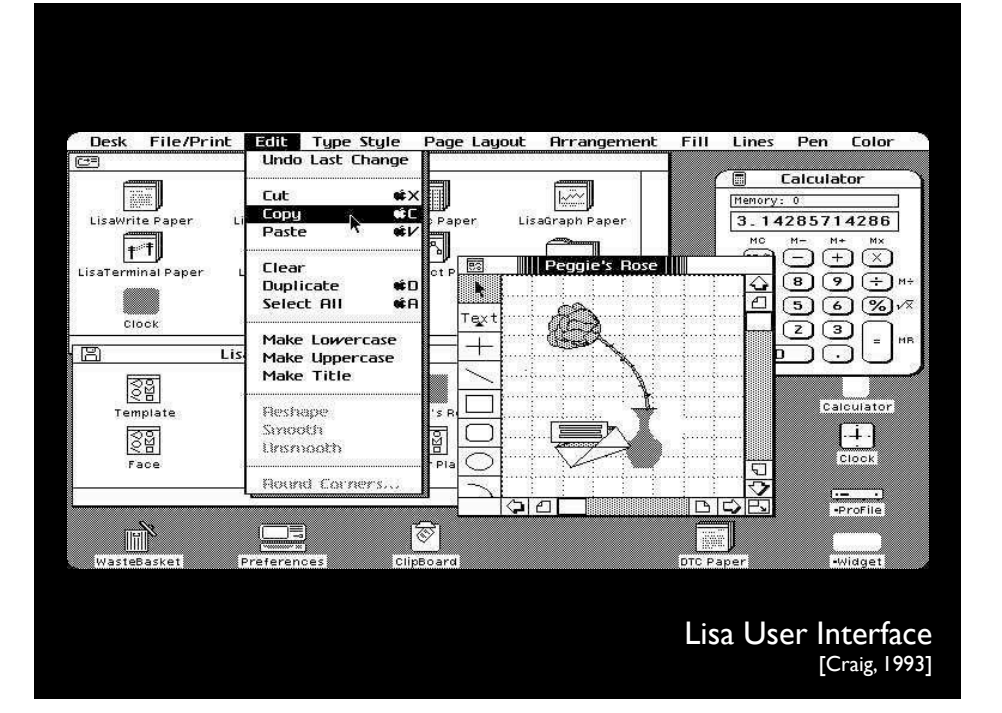

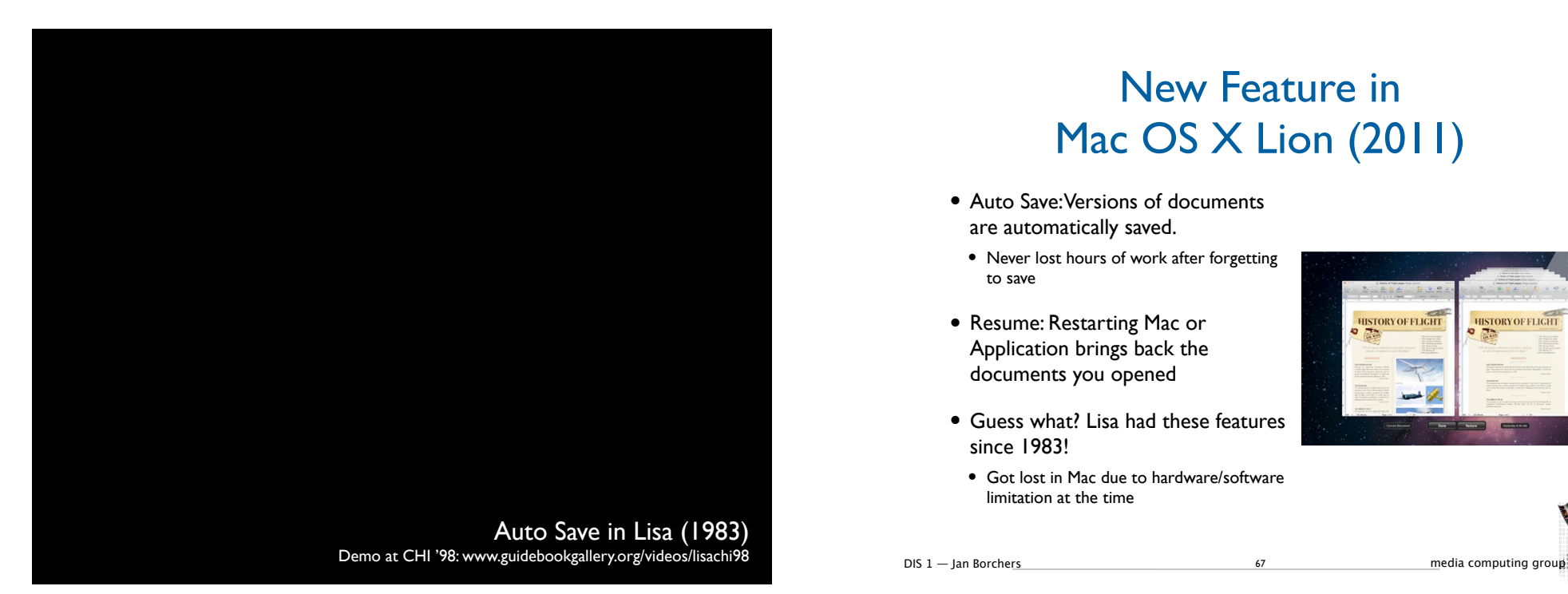

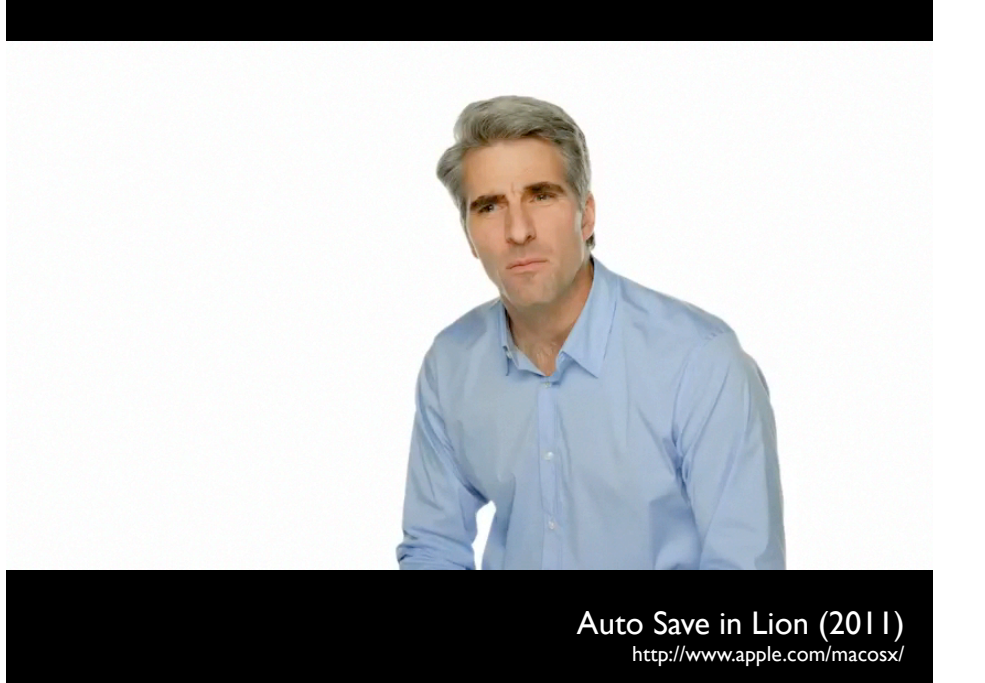

Mac OS X Lion (2011)

New Feature in

67

- Auto Save: Versions of documents are automatically saved.
	- Never lost hours of work after forgetting to save
- Resume: Restarting Mac or Application brings back the documents you opened
- Guess what? Lisa had these features since 1983!
- Got lost in Mac due to hardware/software limitation at the time

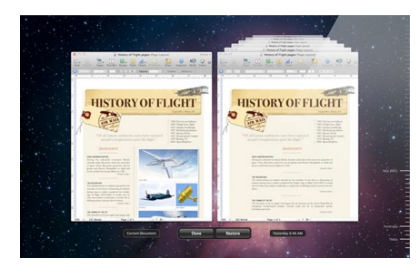

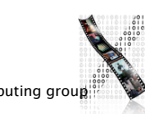

# Apple Macintosh (1984)

#### • Lisa follow-up

- Key advances:
- First commercially successful WIMP system, \$2500
- GUI affordable to huge new user community
- Targeted at hobbyists, not just office use
- Most consistent commercial WIMP UI Macintosh Human Interface Guidelines Apple Evangelists
- MacPaint & Quickdraw now open source<br>• (http://www.computerhistory.org/highlights/macpaint/)
	-

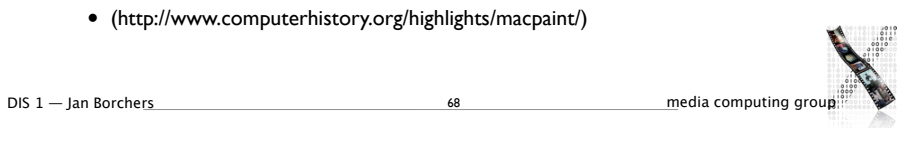

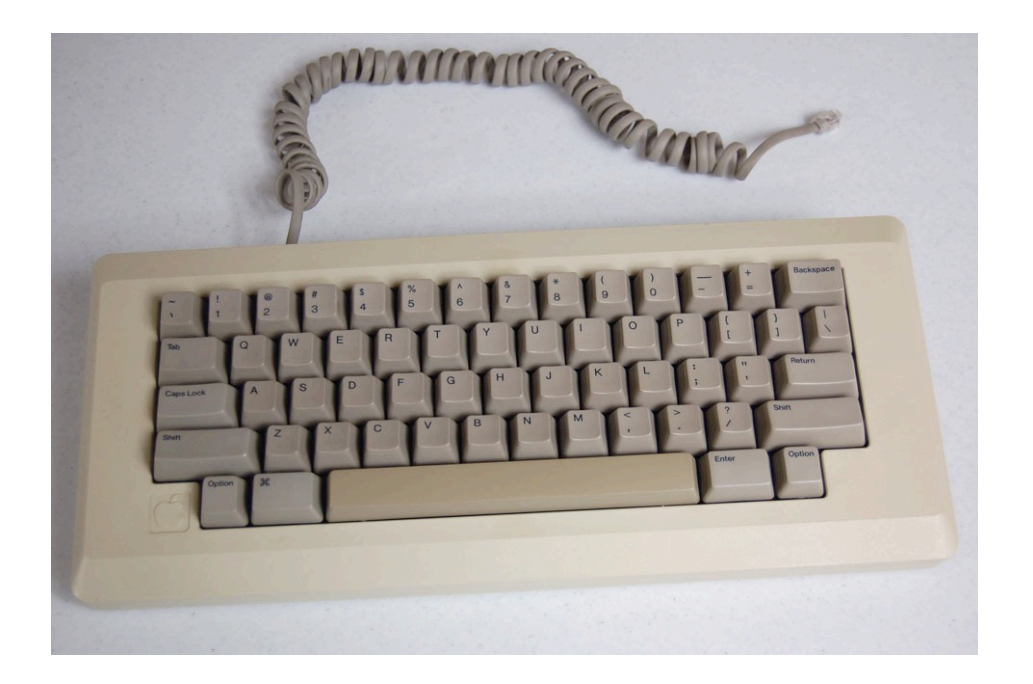

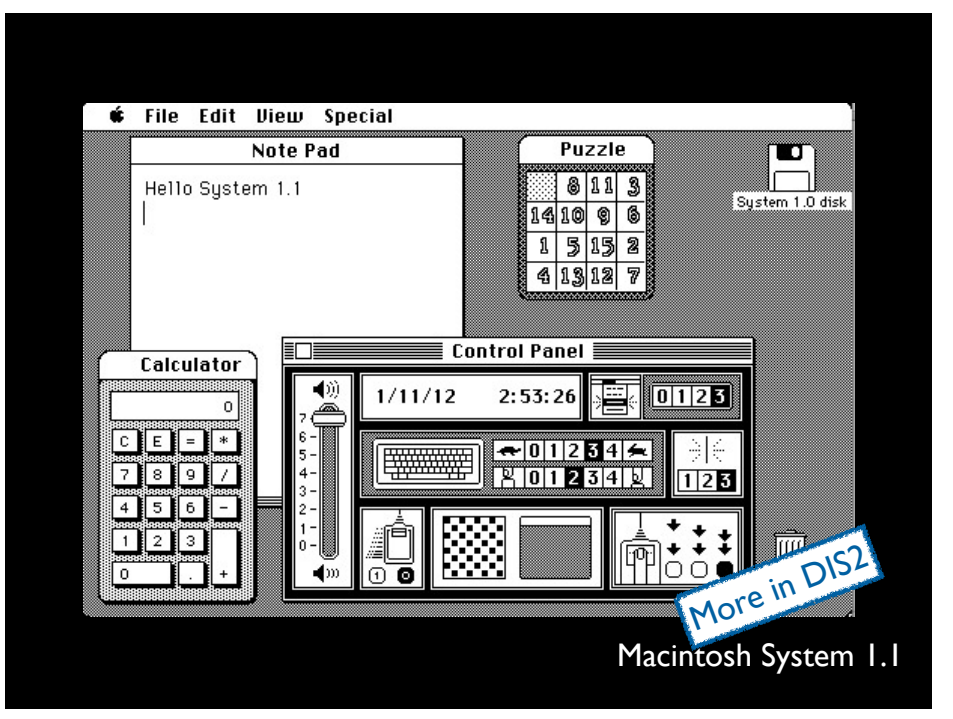

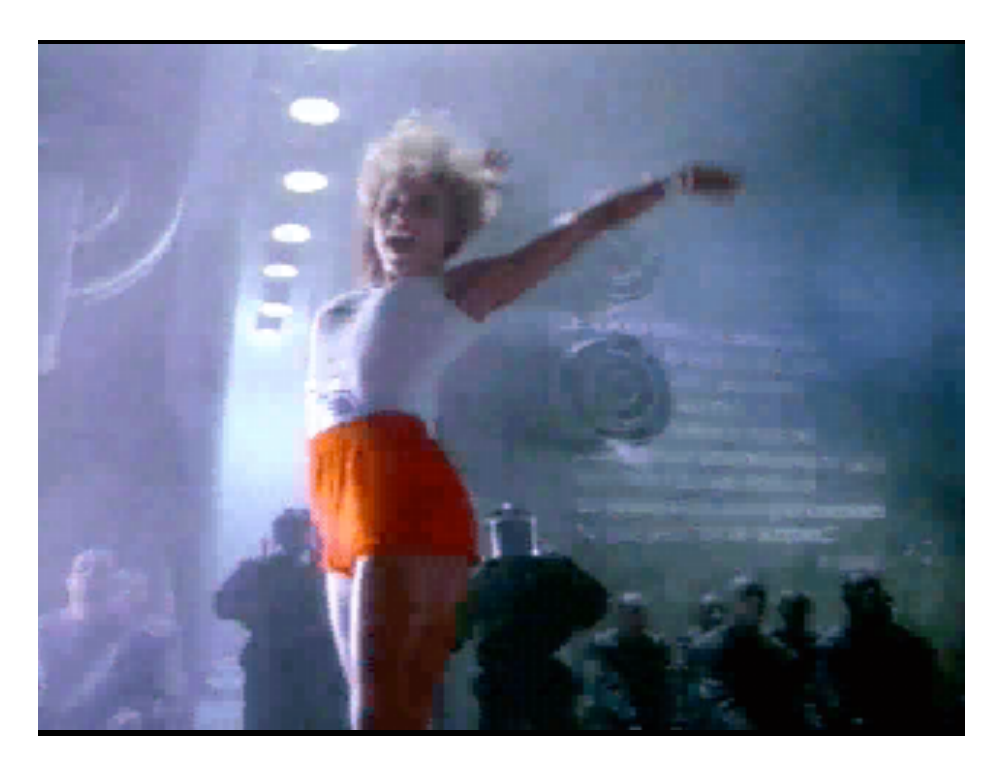

# Microsoft Windows (1985)

• Key advances: Bringing Alto/Star/Mac interaction style to huge populations of DOS and Unix computers

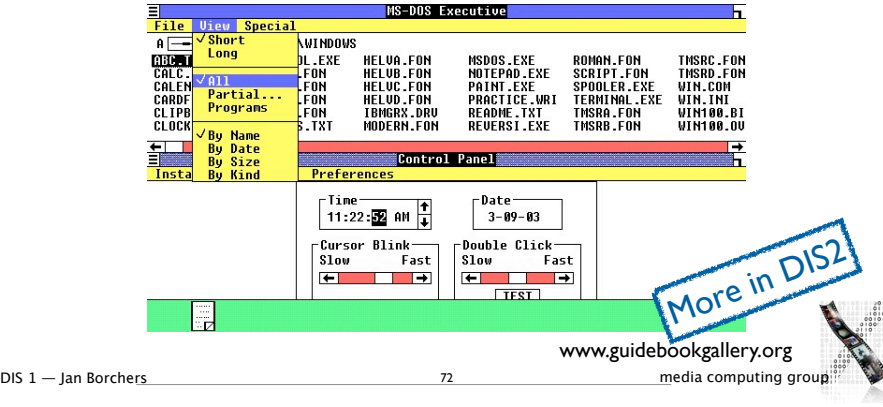

# OSF/Motif (1980's)

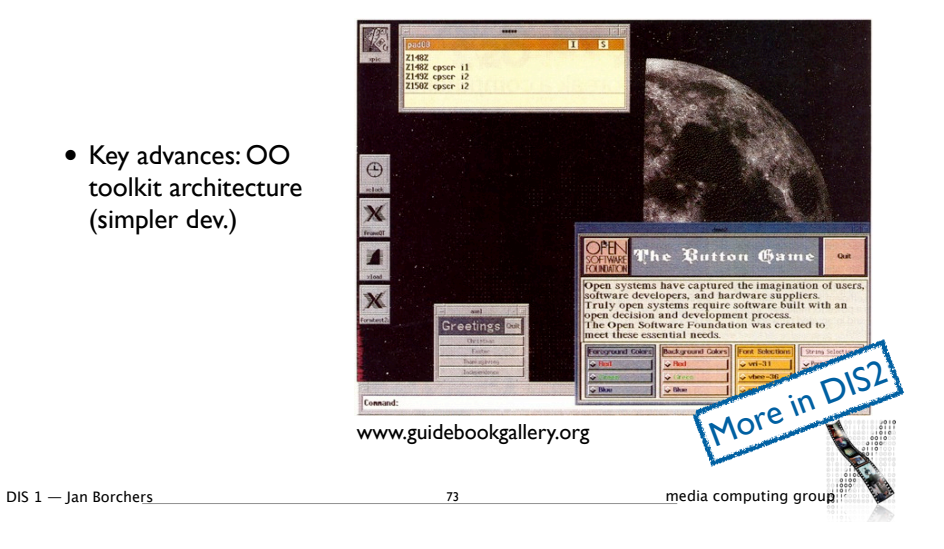

### Reading & Video Assignment

74

- Read "As we may think" by Vannevar Bush
- Watch videos and answer questions
	- Sketchpad
	- NLS Demo
	- Xerox Star
- Links & information will be announced on L2P

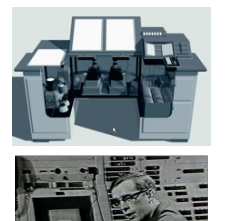

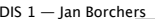